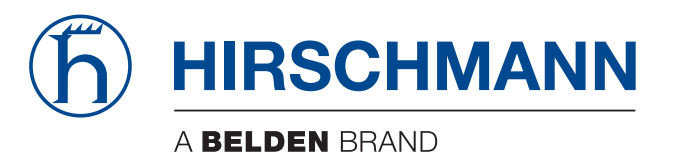

# **Anwender-Handbuch**

**Installation Industrial Security Router EAGLE20/30**

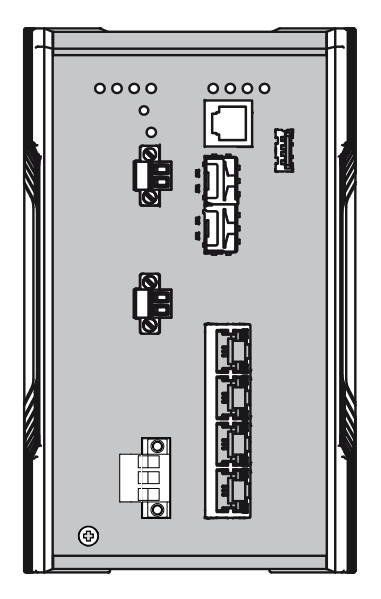

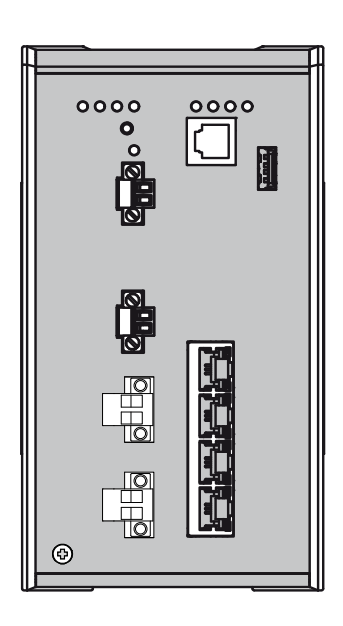

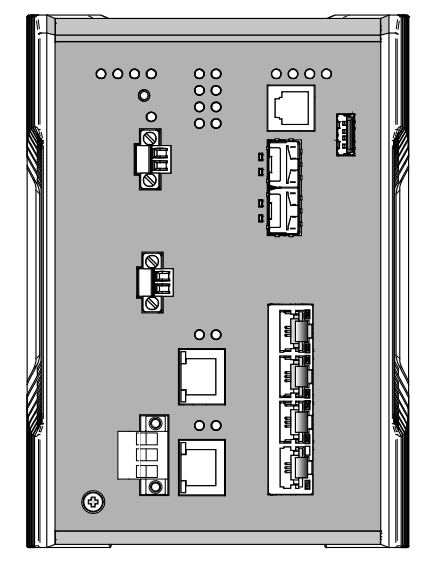

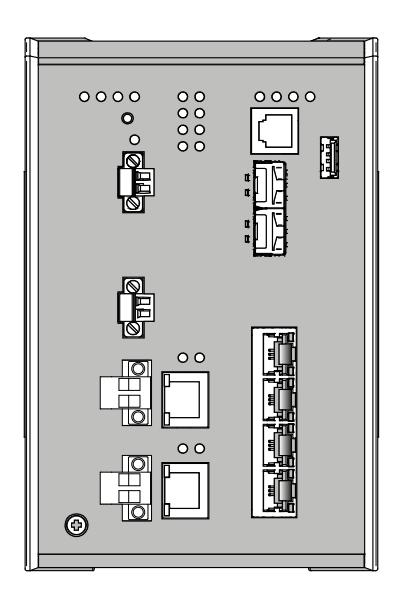

Die Nennung von geschützten Warenzeichen in diesem Handbuch berechtigt auch ohne besondere Kennzeichnung nicht zu der Annahme, dass solche Namen im Sinne der Warenzeichenund Markenschutz-Gesetzgebung als frei zu betrachten wären und daher von jedermann benutzt werden dürften.

#### © 2022 Hirschmann Automation and Control GmbH

Handbücher sowie Software sind urheberrechtlich geschützt. Alle Rechte bleiben vorbehalten. Das Kopieren, Vervielfältigen, Übersetzen, Umsetzen in irgendein elektronisches Medium oder maschinell lesbare Form im Ganzen oder in Teilen ist nicht gestattet. Eine Ausnahme gilt für die Anfertigungen einer Sicherungskopie der Software für den eigenen Gebrauch zu Sicherungszwecken.

Die beschriebenen Leistungsmerkmale sind nur dann verbindlich, wenn sie bei Vertragsschluss ausdrücklich vereinbart wurden. Diese Druckschrift wurde von Hirschmann Automation and Control GmbH nach bestem Wissen erstellt. Hirschmann behält sich das Recht vor, den Inhalt dieser Druckschrift ohne Ankündigung zu ändern. Hirschmann gibt keine Garantie oder Gewährleistung hinsichtlich der Richtigkeit oder Genauigkeit der Angaben in dieser Druckschrift.

Hirschmann haftet in keinem Fall für irgendwelche Schäden, die in irgendeinem Zusammenhang mit der Nutzung der Netzkomponenten oder ihrer Betriebssoftware entstehen. Im Übrigen verweisen wir auf die im Lizenzvertrag genannten Nutzungsbedingungen.

Die jeweils neueste Version dieses Handbuches finden Sie zum Download im Internet unter https://www.doc.hirschmann.com

Hirschmann Automation and Control GmbH Stuttgarter Str. 45-51 72654 Neckartenzlingen **Deutschland** 

# Inhalt

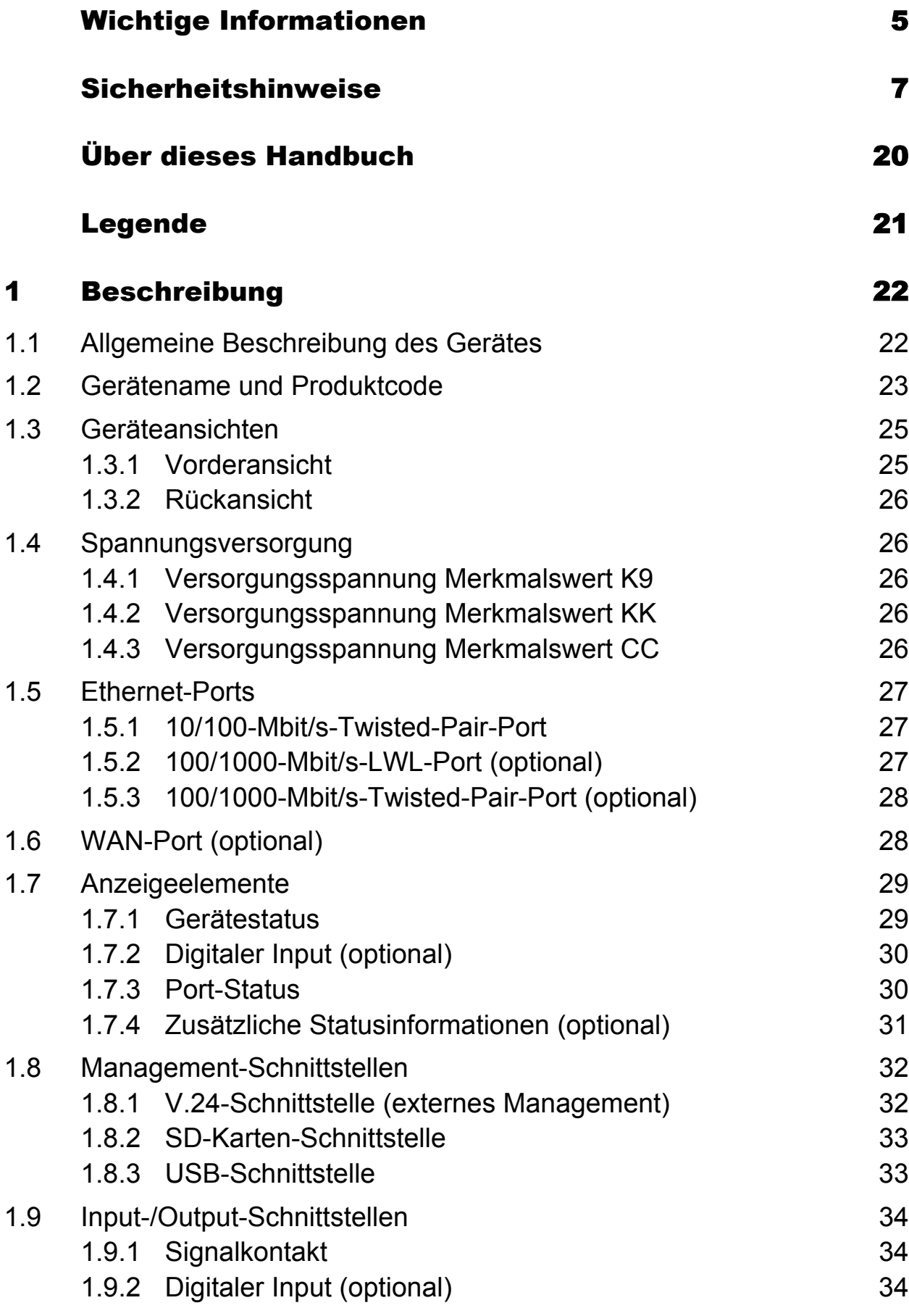

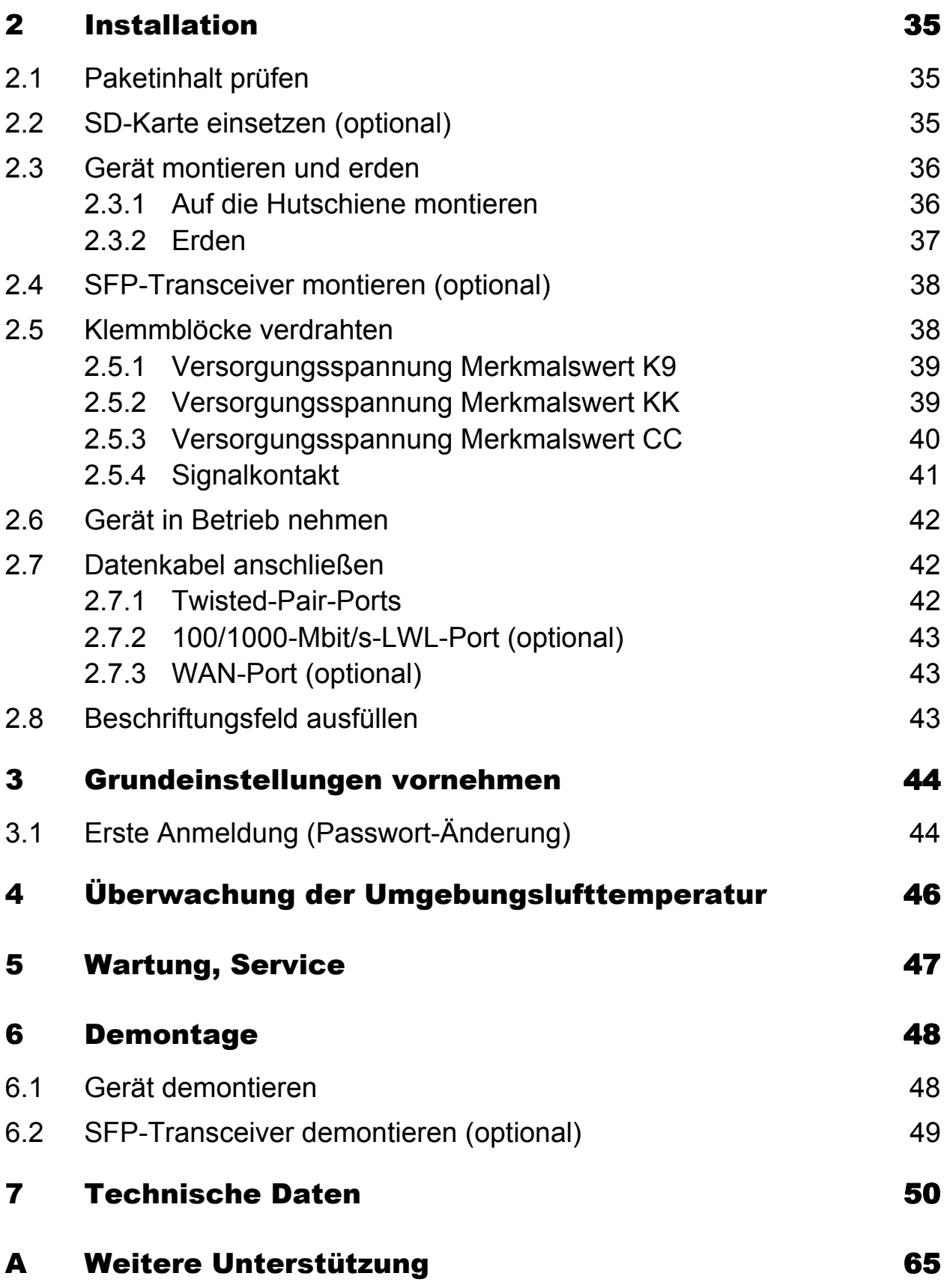

# <span id="page-4-0"></span>Wichtige Informationen

**Beachten Sie:** Lesen Sie diese Anweisungen gründlich durch und machen Sie sich mit dem Gerät vertraut, bevor Sie es installieren, in Betrieb nehmen oder warten. Die folgenden Hinweise können an verschiedenen Stellen in dieser Dokumentation enthalten oder auf dem Gerät zu lesen sein. Die Hinweise warnen vor möglichen Gefahren oder machen auf Informationen aufmerksam, die Vorgänge erläutern beziehungsweise vereinfachen.

# ■ Symbolerklärung

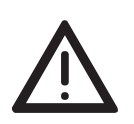

Dies ist ein allgemeines Warnsymbol. Es macht Sie auf mögliche Verletzungsgefahren aufmerksam. Beachten Sie alle unter diesem Symbol aufgeführten Hinweise, um Verletzungen oder Unfälle mit Todesfolge zu vermeiden.

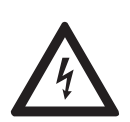

Wird dieses Symbol zusätzlich zu einem Sicherheitshinweis des Typs "Gefahr" oder "Warnung" angezeigt, bedeutet das, dass die Gefahr eines elektrischen Schlages besteht und das Nichtbeachten der Anweisungen unweigerlich Verletzung zur Folge hat.

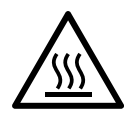

Dieses Symbol deutet auf die Gefahren durch heiße Oberflächen am Gerät hin. In Verbindung mit Sicherheitshinweisen hat das Nichtbeachten der Anweisungen unweigerlich Verletzungen zur Folge.

# GEFAHR

**GEFAHR** macht auf eine unmittelbar gefährliche Situation aufmerksam, die bei Nichtbeachtung **unweigerlich** einen schweren oder tödlichen Unfall zur Folge hat.

# WARNUNG

**WARNUNG** verweist auf eine mögliche Gefahr, die – wenn sie nicht vermieden wird – Tod oder schwere Verletzungen **zur Folge haben kann**.

# VORSICHT

**VORSICHT** verweist auf eine mögliche Gefahr, die – wenn sie nicht vermieden wird – leichte Verletzungen **zur Folge haben kann**.

# HINWEIS

**HINWEIS** gibt Auskunft über Vorgehensweisen, bei denen keine Verletzungen drohen.

# <span id="page-6-0"></span>Sicherheitshinweise

# WARNUNG

#### **UNKONTROLLIERTE MASCHINENBEWEGUNGEN**

Um unkontrollierte Maschinenbewegungen aufgrund von Datenverlust zu vermeiden, konfigurieren Sie alle Geräte zur Datenübertragung individuell. Nehmen Sie eine Maschine, die mittels Datenübertragung gesteuert wird, erst in Betrieb, wenn Sie alle Geräte zur Datenübertragung vollständig konfiguriert haben.

**Das Nichtbeachten dieser Anweisung kann zu Tod, schwerer Körperverletzung oder Materialschäden führen.**

#### ■ Allgemeine Sicherheitsvorschriften

Sie betreiben dieses Gerät mit Elektrizität. Der unsachgemäße Gebrauch dieses Gerätes birgt das Risiko von Personen- oder Sachschaden. Der einwandfreie und sichere Betrieb dieses Gerätes setzt sachgemäßen Transport, fachgerechte Lagerung und Montage sowie sorgfältige Bedienung und Instandhaltung voraus.

- □ Lesen Sie vor dem Anschließen jedweder Kabel diese Dokumentation, die Sicherheitshinweise und Warnungen.
- $\Box$  Nehmen Sie ausschließlich unbeschädigte Teile in Betrieb.
- Das Gerät beinhaltet keine Servicebauteile. Bei Funktionsstörungen oder Beschädigungen schalten Sie die Versorgungsspannung ab und senden das Gerät zur Überprüfung an Hirschmann.

#### Bestimmungsgemäßer Gebrauch

- Verwenden Sie das Produkt ausschließlich für die Anwendungsfälle, welche die Hirschmann-Produktinformationen einschließlich dieses Handbuches beschreiben.
- $\Box$  Betreiben Sie das Produkt ausschließlich innerhalb der technischen Spezifikationen.

Siehe ["Technische Daten" auf Seite 50](#page-49-0).

 Verbinden Sie das Produkt ausschließlich mit Komponenten, die den Anforderungen des jeweiligen Anwendungsfalles genügen.

## Anforderungen an den Installationsort

 Wenn Sie das Gerät an eine Spannungsversorgung anschließen, die **NICHT** den Anforderungen an Limited Power Source, NEC Class 2 oder PS2 gemäß IEC/EN 62368-1 entspricht und **NICHT** auf 100 W Ausgangsleistung begrenzt ist, muss das Gerät in einen Schaltschrank oder in eine andere Brandschutzumhüllung eingebaut werden.

Die Brandschutzumhüllung kann aus Metall oder aus Kunststoff mit Brandschutzeigenschaften von mindestens V-1 gemäß IEC 60695- 11-10 bestehen. Bodenöffnungen dürfen 2 mm Durchmesser **NICHT** überschreiten.

 Ausschließlich für Gerätevarianten mit Versorgungsspannung Merkmalswert K9 oder KK:

Installieren Sie dieses Gerät ausschließlich in einem Schaltschrank oder in einer Betriebsstätte mit beschränktem Zutritt, zu der lediglich Instandhaltungspersonal Zugang hat.

# **Zugentlastung**

**Anmerkung:** Bei unzureichender Zugentlastung besteht potenziell die Gefahr von Torsion, Kontaktproblemen und schleichenden Unterbrechungen.

- □ Entlasten Sie Anschluss- und Verbindungsstellen von Kabeln und Leitungen von mechanischer Beanspruchung.
- $\Box$  Gestalten Sie Zugentlastungsmittel derart, dass diese dabei unterstützen, jegliche durch Fremdeinwirkung oder Eigengewicht verursachte mechanische Beschädigung der Kabel, Leitungen oder Leiter zu vermeiden.
- □ Um Schäden an Geräte-Anschlüssen, Steckverbindern und Kabeln vorzubeugen, beachten Sie die Hinweise zur fachgerechten Installation gemäß DIN VDE 0100-520:2013-06, Abschnitte 522.6, 522.7 und 522.13.

## Gerätegehäuse

Das Öffnen des Gehäuses bleibt ausschließlich den vom Hersteller autorisierten Technikern vorbehalten.

- $\Box$  Stecken Sie niemals spitze Gegenstände (schmale Schraubendreher, Drähte oder Ähnliches) in das Innere des Gerätes oder in die Anschlussklemmen für elektrische Leiter. Berühren Sie die Anschlussklemmen nicht.
- $\Box$  Halten Sie die Lüftungsschlitze frei, sodass die Luft frei zirkuliert. Siehe ["Auf die Hutschiene montieren" auf Seite 36](#page-35-1).
- $\Box$  Montieren Sie das Gerät in aufrechter Position.
- $\Box$  Bei Umgebungslufttemperaturen > +60 °C: Heiße Oberflächen auf dem Gerätegehäuse sind möglich. Vermeiden Sie, das Gerät während des Betriebs zu berühren.

## Anforderungen an die Qualifikation des Personals

 $\Box$  Setzen Sie ausschließlich qualifiziertes Personal für Arbeiten am Gerät ein.

Qualifiziertes Personal zeichnet sich durch folgende Punkte aus:

- Das qualifizierte Personal hat eine angemessene Ausbildung. Die Ausbildung sowie die praktischen Kenntnisse und Erfahrungen bilden seine Qualifikation. Diese ist die Voraussetzung, um Stromkreise, Geräte und Systeme gemäß den aktuellen Standards der Sicherheitstechnik anzuschließen, zu erden und zu kennzeichnen.
- Das qualifizierte Personal ist sich der Gefahren bewusst, die bei seiner Arbeit bestehen.
- Das qualifizierte Personal kennt angemessene Maßnahmen gegen diese Gefahren, um das Risiko für sich und andere Personen zu verringern.
- Das qualifizierte Personal bildet sich regelmäßig weiter.

#### ■ Nationale und internationale Sicherheitsvorschriften

 $\Box$  Achten Sie auf die Übereinstimmung der elektrischen Installation mit lokalen oder nationalen Sicherheitsvorschriften.

# Erden

Die Erdung des Gerätes erfolgt über einen eigenen Erdungsanschluss am Gerät.

- Erden Sie das Gerät, bevor Sie weitere Kabel anschließen.
- $\Box$  Trennen Sie die Erdung von allen Kabeln zuletzt.

#### ■ Schirmungsmasse

Der Gesamtschirm eines angeschlossenen, geschirmten Twisted-Pair-Kabels ist elektrisch leitend mit dem Erdungsanschluss an der Frontblende verbunden.

 Achten Sie beim Anschließen eines Kabelsegmentes mit kontaktiertem Schirmungsgeflecht auf mögliche Erdschleifen.

#### <span id="page-9-0"></span>Voraussetzungen für das Anschließen elektrischer Leiter

 Stellen Sie vor **jedem** Anschließen der elektrischen Leiter sicher, dass die genannten Voraussetzungen erfüllt sind.

**Alle** folgenden Voraussetzungen sind erfüllt:

- Die elektrischen Leiter sind spannungsfrei.<br>
Die verwendeten Kabel sind für den Tempe
- Die verwendeten Kabel sind für den Temperaturbereich des Anwendungsfalles zugelassen.
- Ausschließlich für Gerätevarianten mit Versorgungsspannung Merkmalswert CC: Die geschaltete Spannung entspricht den Anforderungen an eine Sicherheitskleinspannung (Safety Extra-low Voltage, SELV) gemäß IEC 60950-1 oder ES1 gemäß IEC/ EN 62368-1.

*Tab. 1: Allgemeine Voraussetzungen für das Anschließen elektrischer Leiter*

## Voraussetzungen für das Anschließen des Signalkontaktes

**Alle** folgenden Voraussetzungen sind erfüllt:

- Die geschaltete Spannung entspricht den Anforderungen an eine Sicherheitskleinspannung (Safety Extra-low Voltage, SELV) gemäß IEC 60950-1 oder ES1 gemäß IEC/ EN 62368-1.
- Die geschaltete Spannung ist durch eine Strombegrenzung oder eine Sicherung begrenzt. Beachten Sie die elektrischen Grenzwerte für den Signalkontakt. Siehe ["Allgemeine technische Daten" auf Seite 50](#page-49-1).

*Tab. 2: Voraussetzungen für das Anschließen des Signalkontaktes*

#### Voraussetzungen für das Anschließen der Versorgungsspannung

| Gerätevariante        | Voraussetzungen                                                                                                    |
|-----------------------|----------------------------------------------------------------------------------------------------|
| <b>Alle Varianten</b> | Alle folgenden Voraussetzungen sind erfüllt:<br>Die Versorgungsspannung entspricht der auf dem Typschild des Gerä-<br>tes angegebenen Spannung.<br>Die Spannungsversorgung entspricht der<br>Überspannungskategorie I oder II.<br>Die Spannungsversorgung besitzt eine leicht zugängliche Trenn-<br>vorrichtung (beispielsweise einen Schalter oder eine Steckeinrich-<br>tung). Diese Trennvorrichtung ist eindeutig gekennzeichnet. So ist im<br>Notfall klar, welche Trennvorrichtung zu welchem Spannungsversor-<br>gungskabel gehört.<br>Der Leiterquerschnitt des Erdungsleiters ist gleich groß oder größer als<br>der Leiterquerschnitt der Spannungsversorgungskabel.<br>$\blacktriangleright$ Relevant für Nordamerika:<br>Die Spannungsversorgungskabel eignen sich für Umgebungslufttem-<br>peraturen bis mindestens +75 °C. Die Adern der Spannungsversor-<br>gungskabel bestehen aus Kupferdraht. |
|                       |                                                                                                    |

*Tab. 3: Voraussetzungen für das Anschließen der Versorgungsspannung*

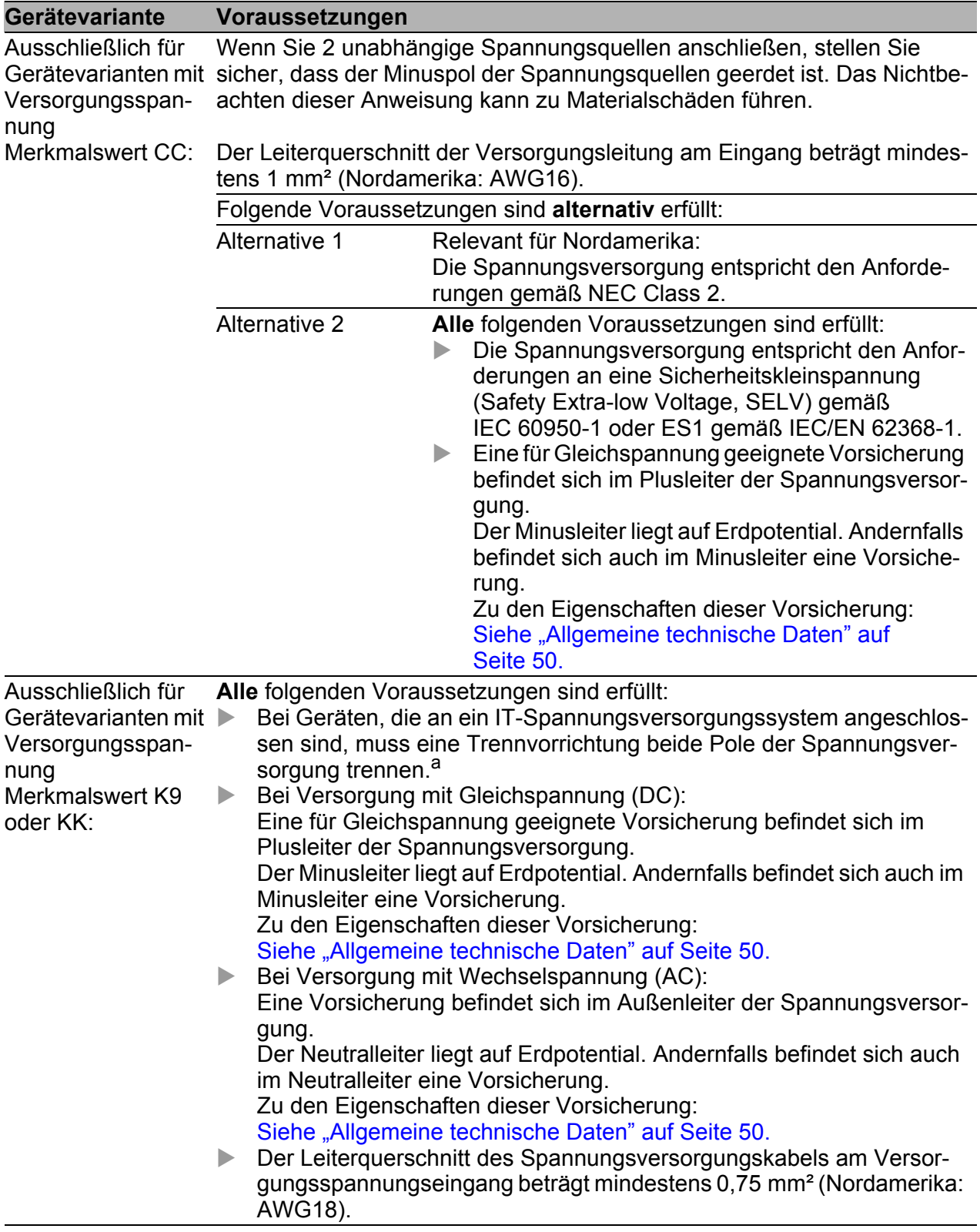

*Tab. 3: Voraussetzungen für das Anschließen der Versorgungsspannung*

a. IT-Spannungsversorgungssystem entsprechend der Norm UL 60950-1

#### Versorgungsspannung

Die Versorgungsspannung ist ausschließlich über Schutzbauelemente mit dem Gerätegehäuse verbunden.

#### Anweisungen für die Verwendung in explosionsgefährdeten Bereichen

**Anmerkung: Die folgenden Informationen gelten ausschließlich für Gerätevarianten ohne WAN-Ports.**

Siehe ["Gerätename und Produktcode" auf Seite 23](#page-22-0).

GEEIGNET FÜR DIE VERWENDUNG IN EXPLOSIONSGEFÄHRDE-TEN BEREICHEN DER CLASS I, DIVISION 2, GROUPS A, B, C UND D ODER NUR IN NICHT EXPLOSIONSGEFÄHRDETEN BEREICHEN.

WARNUNG - EXPLOSIONSGEFAHR - TRENNEN SIE DAS GERÄT AUSSCHLIESSLICH DANN VON SEINEN ANSCHLÜSSEN AB, WENN DAS SYSTEM SPANNUNGSFREI GESCHALTET WURDE ODER SICH IN EINEM BEREICH OHNE ENTFLAMMBARE KONZENTRATIONEN BEFINDET.

WARNUNG - EXPLOSIONSGEFAHR - DAS ERSETZEN JEGLICHER BAUTEILE KANN DIE EIGNUNG FÜR CLASS I, DIVISION 2 BEEIN-TRÄCHTIGEN.

Bei USB und Relais: Installieren Sie diese entsprechend der Kontrollzeichnung 000172287DNR.

**Avertissement** - Risque d'explosion - Ne pas débrancher tant que le circuit est sous tension à moins que l'emplacement soit connu pour ne contenir aucune concentration de gaz inflammable.

**Avertissement** - Risque d'explosion - La substitution de tout composant peut rendre ce matériel incompatible pour une utilisation en classe I, division 2.

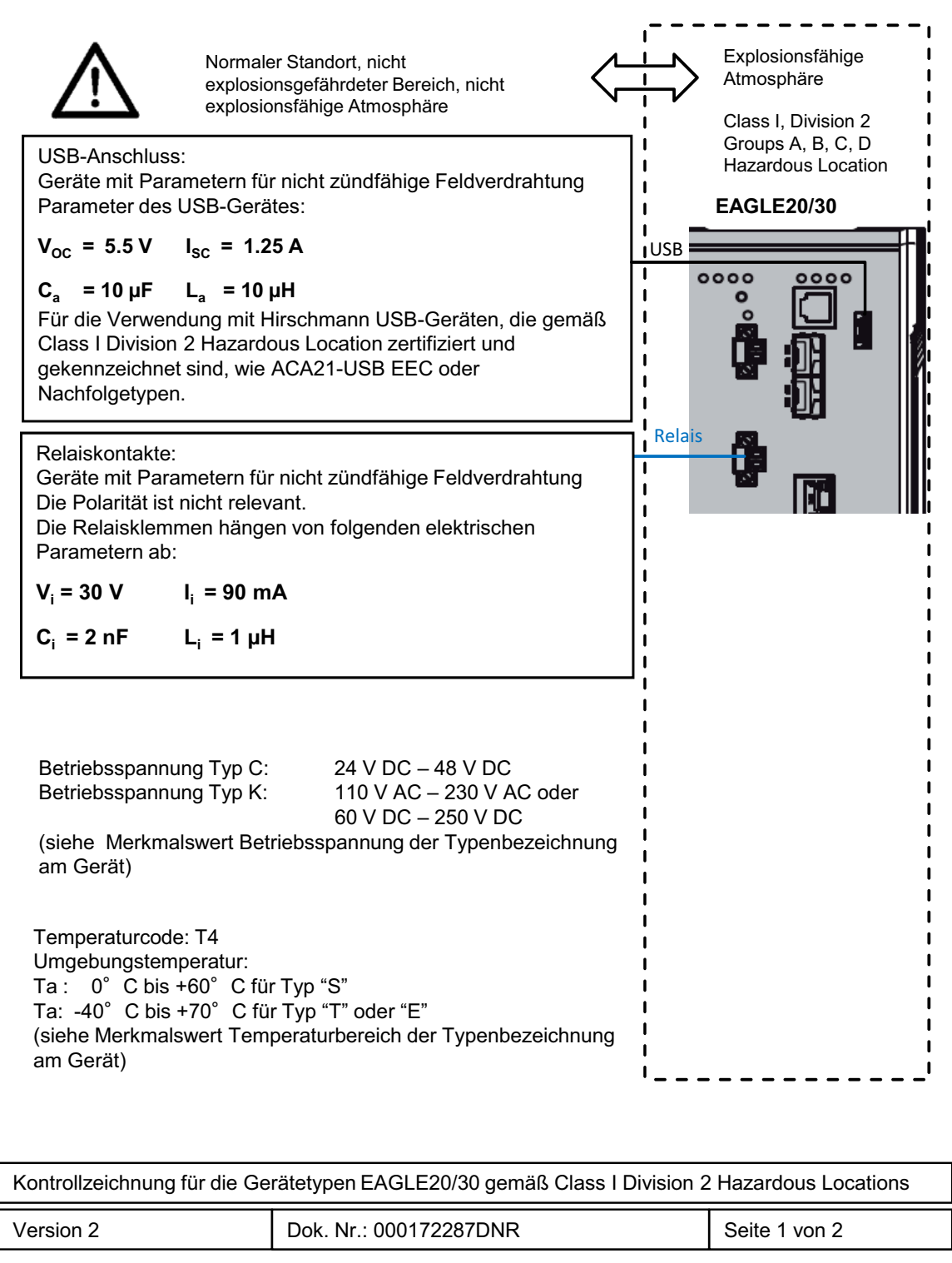

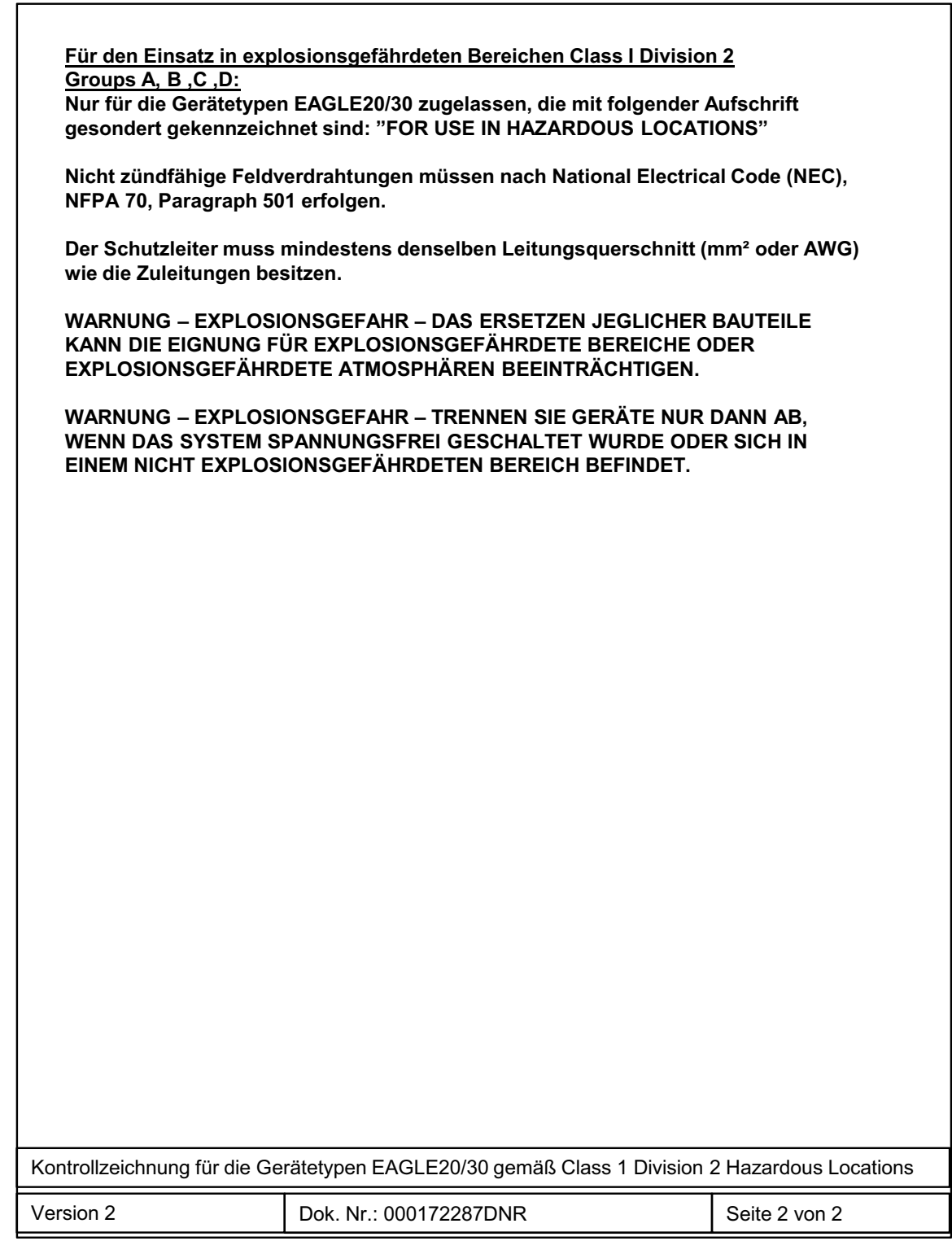

#### ■ CE-Kennzeichnung

Entsprechend gekennzeichnete Geräte stimmen mit den Vorschriften der folgenden Europäischen Richtlinie(n) überein:

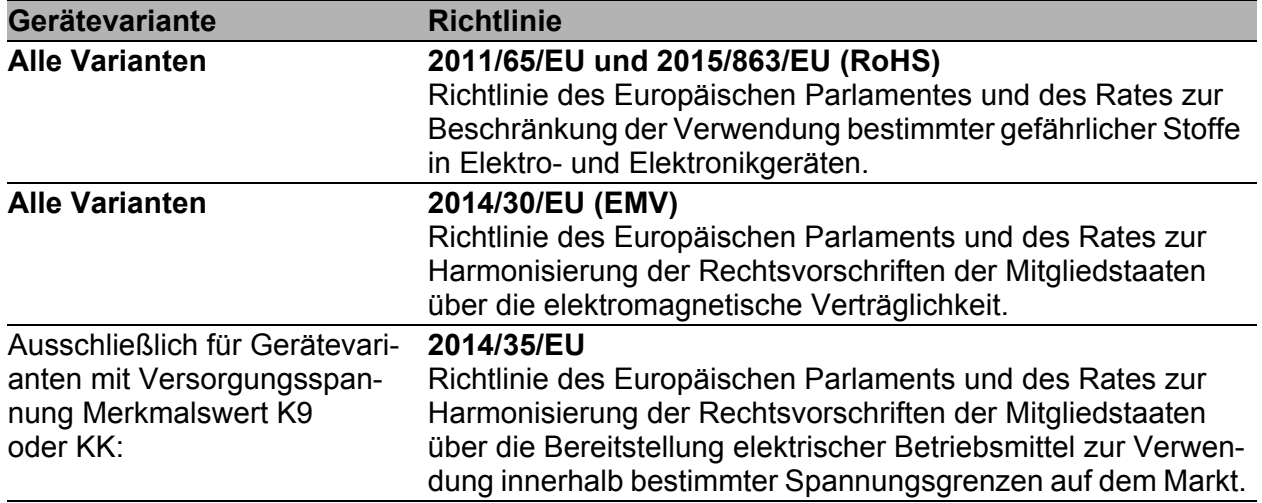

Die EU-Konformitätserklärung wird gemäß den oben genannten EU-Richtlinie(n) für die zuständigen Behörden zur Verfügung gehalten bei:

Hirschmann Automation and Control GmbH Stuttgarter Str. 45-51 72654 Neckartenzlingen **Deutschland** 

[Sie finden die EU-Konformitätserklärung als PDF-Datei zum Download im](https://www.doc.hirschmann.com/certificates.html)  [Internet unter:](https://www.doc.hirschmann.com/certificates.html) https://www.doc.hirschmann.com/certificates.html

Das Produkt ist einsetzbar im Industriebereich.

- Störfestigkeit: EN 61000-6-2
- Störaussendung: EN 55032
- Sicherheit: EN 62368-1

Nähere Informationen zu technischen Normen finden Sie hier:

["Technische Daten" auf Seite 50](#page-49-0)

Voraussetzung für die Einhaltung der EMV-Grenzwerte ist die strikte Einhaltung der in dieser Beschreibung und Betriebsanleitung angegebenen Aufbaurichtlinien.

Das Anschließen der SHDSL-Ports DSL1 und DSL2 an das öffentliche Telekommunikationssystem ist unzulässig. Der SHDSL-Port dient ausschließlich für direkte Datenverbindungen zwischen SHDSL-fähigen Geräten.

**Warnung!** Dies ist eine Einrichtung der Klasse A. Diese Einrichtung kann im Wohnbereich Funkstörungen verursachen; in diesem Fall kann vom Betreiber verlangt werden, angemessene Maßnahmen durchzuführen.

#### UKCA-Kennzeichnung

Entsprechend gekennzeichnete Geräte stimmen mit den folgenden UK-Vorschriften überein:

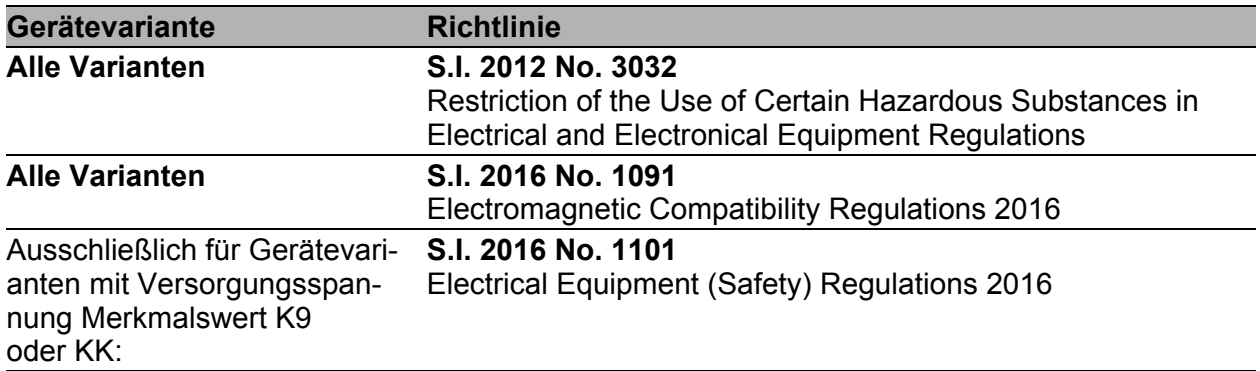

# UK<br>CA

Die UKCA-Konformitätserklärung wird für die zuständigen Behörden zur Verfügung gehalten bei:

Hirschmann Automation and Control GmbH Stuttgarter Str. 45-51 72654 Neckartenzlingen **Deutschland** 

[Sie finden die UKCA-Konformitätserklärung als PDF-Datei zum Down](https://www.doc.hirschmann.com/certificates.html)[load im Internet unter:](https://www.doc.hirschmann.com/certificates.html) https://www.doc.hirschmann.com/certificates.html

Das Produkt ist einsetzbar im Industriebereich.

- Störfestigkeit: EN 61000-6-2
- Störaussendung: EN 55032
- Sicherheit: EN 62368-1

Nähere Informationen zu technischen Normen finden Sie hier: ["Technische Daten" auf Seite 50](#page-49-0)

Voraussetzung für die Einhaltung der EMV-Grenzwerte ist die strikte Einhaltung der in dieser Beschreibung und Betriebsanleitung angegebenen Aufbaurichtlinien.

Das Anschließen der SHDSL-Ports DSL1 und DSL2 an das öffentliche Telekommunikationssystem ist unzulässig. Der SHDSL-Port dient ausschließlich für direkte Datenverbindungen zwischen SHDSL-fähigen Geräten.

**Warnung!** Dies ist eine Einrichtung der Klasse A. Diese Einrichtung kann im Wohnbereich Funkstörungen verursachen; in diesem Fall kann vom Betreiber verlangt werden, angemessene Maßnahmen durchzuführen.

#### ■ LED- oder Laser-Komponenten

LED- oder LASER-Komponenten gemäß IEC 60825-1 (2014): LASER KLASSE 1 - CLASS 1 LASER PRODUCT. LICHT EMITTIERENDE DIODE KLASSE 1 - CLASS 1 LED PRODUCT

## **FCC-Hinweis**

**Hersteller-Konformitätserklärung 47 CFR § 2.1077 Compliance Information**

EAGLE20/30

#### **U.S. Contact Information**

Belden – St. Louis 1 N. Brentwood Blvd. 15th Floor St. Louis, Missouri 63105, United States Phone: 314.854.8000

Dieses Gerät entspricht Teil 15 der FCC-Vorschriften. Das Funktionieren ist abhängig von den zwei folgenden Bedingungen: (1) Dieses Gerät darf keine schädlichen Störungen verursachen, und (2) dieses Gerät muss jede empfangene Störung akzeptieren, einschließlich der Störungen, die unerwünschtes Funktionieren bewirken könnten.

**Anmerkung:** Es wurde nach entsprechender Prüfung festgestellt, dass dieses Gerät den Anforderungen an ein Digitalgerät der Klasse A gemäß Teil 15 der FCC-Vorschriften entspricht. Diese Anforderungen sind darauf ausgelegt, einen angemessenen Schutz gegen Funkstörungen zu bieten, wenn das Gerät im gewerblichen Bereich eingesetzt wird. Das Gerät erzeugt und verwendet Hochfrequenzen und kann diese auch ausstrahlen. Wenn es nicht entsprechend dieser Betriebsanleitung installiert und benutzt wird, kann es Störungen des Funkverkehrs verursachen. Der Betrieb dieses Gerätes in einem Wohnbereich kann ebenfalls Funkstörungen verursachen; der Benutzer ist in diesem Fall verpflichtet, Funkstörungen auf seine Kosten zu beseitigen.

# Recycling-Hinweis

Dieses Gerät ist nach seiner Verwendung entsprechend den aktuellen Entsorgungsvorschriften Ihres Landkreises, Landes und Staates als Elektronikschrott einer geordneten Entsorgung zuzuführen.

# <span id="page-19-0"></span>Über dieses Handbuch

Das Dokument "Anwender-Handbuch Installation" enthält eine Gerätebeschreibung, Sicherheitshinweise, Anzeigebeschreibung und weitere Informationen, die Sie zur Installation des Gerätes benötigen, bevor Sie mit der Konfiguration des Gerätes beginnen.

# <span id="page-20-0"></span>Legende

Die in diesem Handbuch verwendeten Symbole haben folgende Bedeutungen:

**Aufzählung** 

□ Arbeitsschritt

**Zwischenüberschrift** 

# <span id="page-21-0"></span>1 Beschreibung

# <span id="page-21-1"></span>1.1 Allgemeine Beschreibung des Gerätes

Sie haben die Wahl aus einer Vielzahl von Varianten. Sie haben die Möglichkeit, sich Ihr Gerät nach unterschiedlichen Kriterien individuell zusammenzustellen:

- **Anzahl der Ports**
- Übertragungsgeschwindigkeit
- **Art der Steckverbinder**
- **Temperaturbereich**
- Versorgungsspannungsbereich
- **Zulassungen**

Das Gerät ist konzipiert für die speziellen Anforderungen der industriellen Automatisierung. Das Gerät erfüllt die relevanten Industriestandards, bietet eine sehr hohe Betriebssicherheit auch unter extremen Bedingungen, langjährige Verfügbarkeit und Flexibilität.

Die Geräte ermöglichen den Aufbau von geswitchten und gerouteten Industrial-Ethernet-Netzen nach der Norm IEEE 802.3. Das Gerät arbeitet ohne Lüfter.

Die Montage der Geräte erfolgt durch Aufrasten auf eine Hutschiene.

Sie verfügen über komfortable Möglichkeiten für das Geräte-Management. Verwalten Sie Ihre Geräte über:

- ▶ Web-Browser
- $\triangleright$  SSH
- **HiView (Software zur Inbetriebnahme des Gerätes)**
- **Netzmanagement-Software (beispielsweise Industrial HiVision)** [Die Netzmanagement-Software Industrial HiVision bietet Ihnen Möglich](http://www.hirschmann.com/de/QR/INET-Industrial-HiVision)[keiten zur komfortablen Konfiguration und Überwachung. Weitere Infor](http://www.hirschmann.com/de/QR/INET-Industrial-HiVision)mationen finden Sie im Internet auf den Hirschmann-Produktseiten: http://www.hirschmann.com/de/QR/INET-Industrial-HiVision
- ▶ V.24-Schnittstelle (lokal am Gerät)

Das Gerät bietet Ihnen einen großen Funktionsumfang, über den Sie die [Handbücher zu der Betriebssoftware informieren. Sie finden diese Handbü](https://www.doc.hirschmann.com)[cher als PDF-Dateien zum Download im Internet unter](https://www.doc.hirschmann.com) https:// www.doc.hirschmann.com

Die Hirschmann-Netzkomponenten helfen Ihnen, eine durchgängige Kommunikation über alle Ebenen des Unternehmens hinweg zu führen.

# <span id="page-22-0"></span>1.2 Gerätename und Produktcode

Der Gerätename entspricht dem Produktcode. Der Produktcode setzt sich zusammen aus Merkmalen mit festgelegten Positionen. Die Merkmalswerte stehen für bestimmte Produkteigenschaften.

[Sie haben zahlreiche Möglichkeiten, die Merkmale des Gerätes zu kombinie](https://catalog.belden.com)ren. Die möglichen Kombinationen können Sie mit dem Konfigurator ermit[teln, der Ihnen im Belden-Online-Katalog](https://catalog.belden.com) https://catalog.belden.com auf der Webseite des Gerätes zur Verfügung steht.

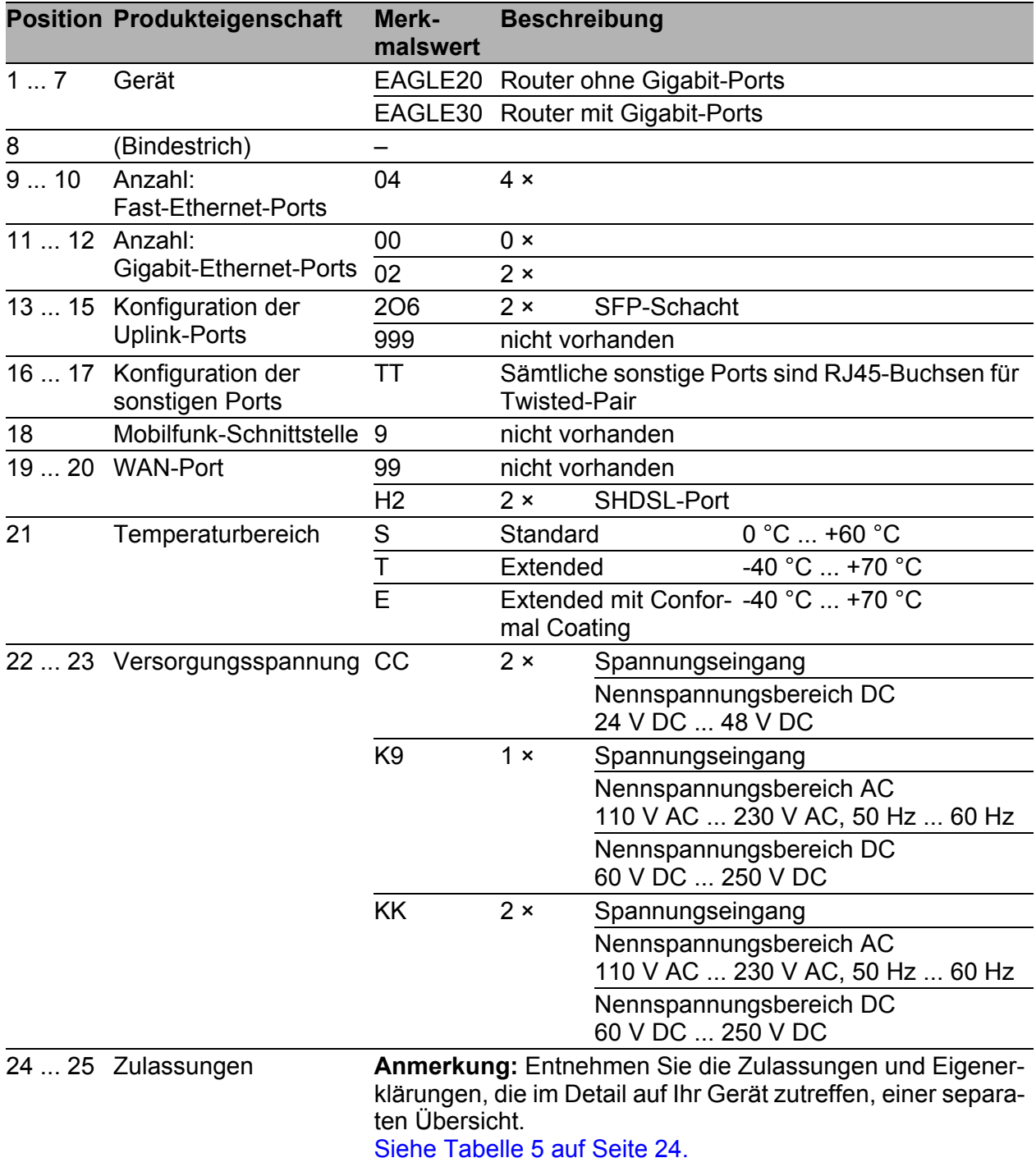

<span id="page-22-1"></span>*Tab. 4: Gerätename und Produktcode*

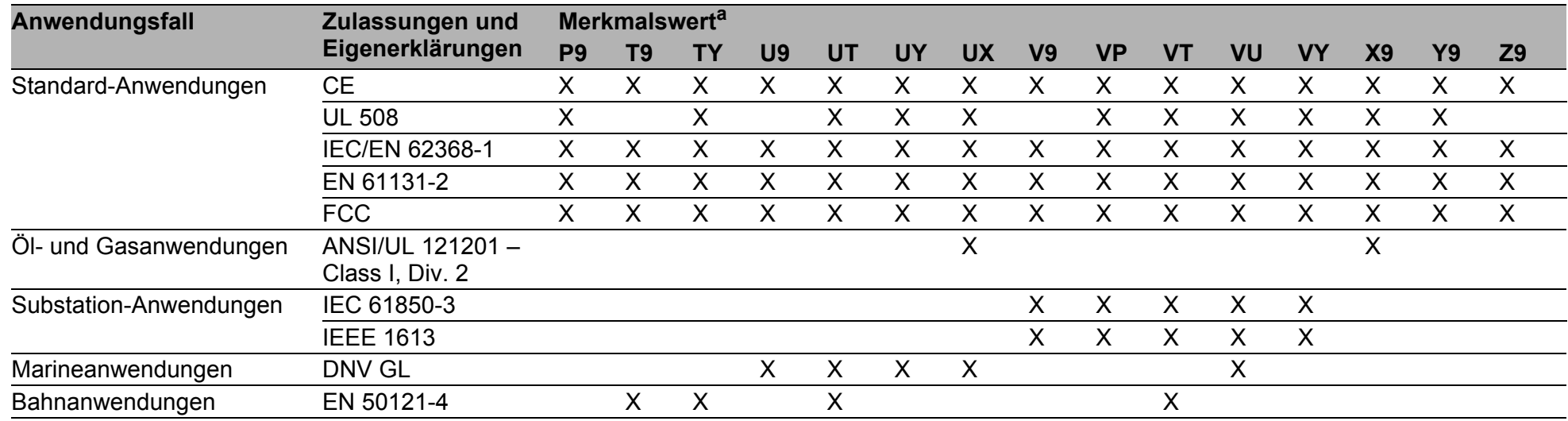

<span id="page-23-1"></span>*Tab. 5: Zuordnung: Anwendungsfälle, Zulassungen und Eigenerklärungen, Merkmalswerte*

<span id="page-23-0"></span>

a. <sup>X</sup> = Zulassung oder Eigenerklärung ist vorhanden (X) = Zulassung oder Eigenerklärung ist in Vorbereitung (x) = Zulassung oder Eigenerklärung ist auf Anfrage möglich

24

# <span id="page-24-0"></span>1.3 Geräteansichten

## <span id="page-24-1"></span>1.3.1 Vorderansicht

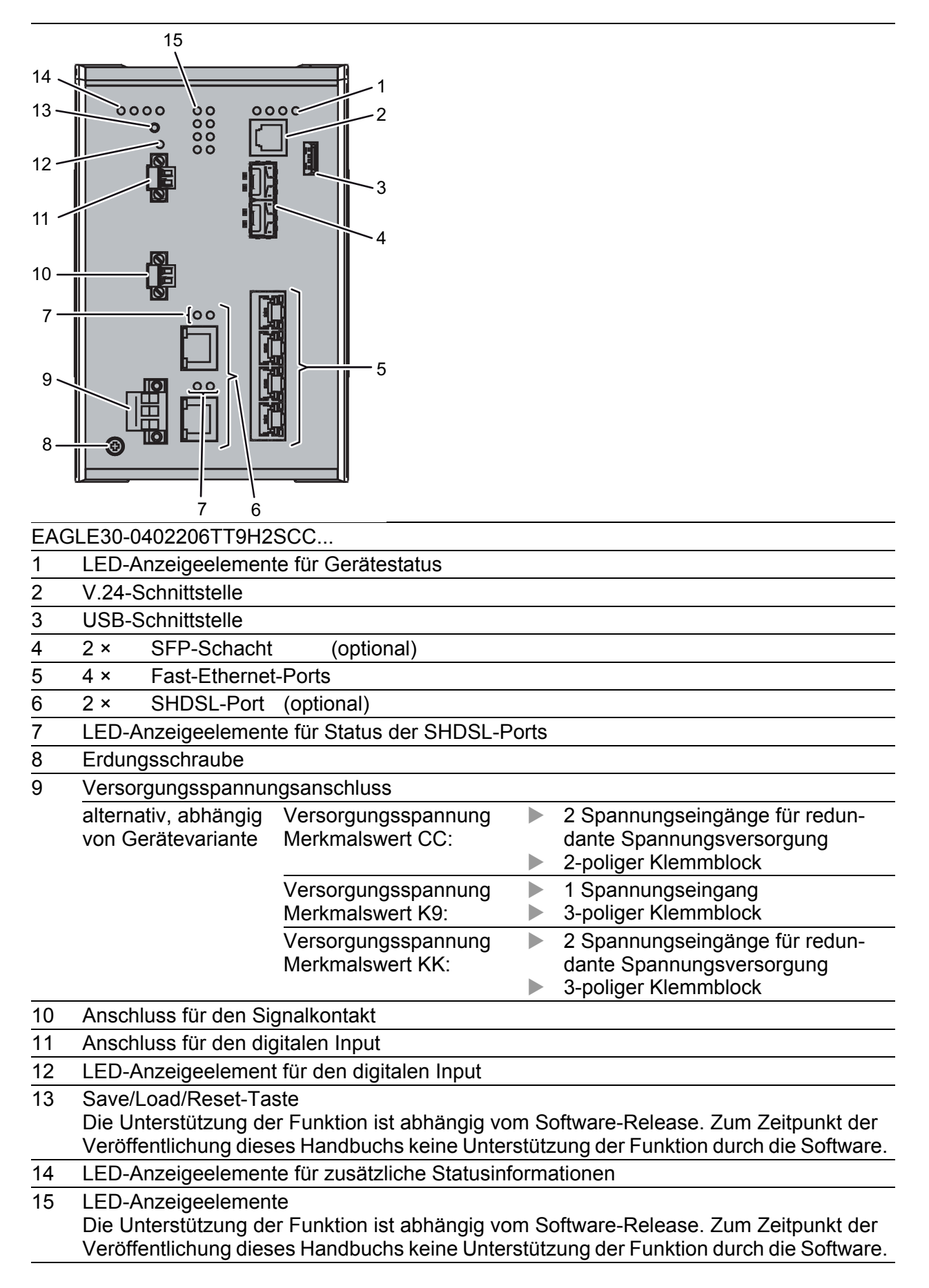

<span id="page-25-0"></span>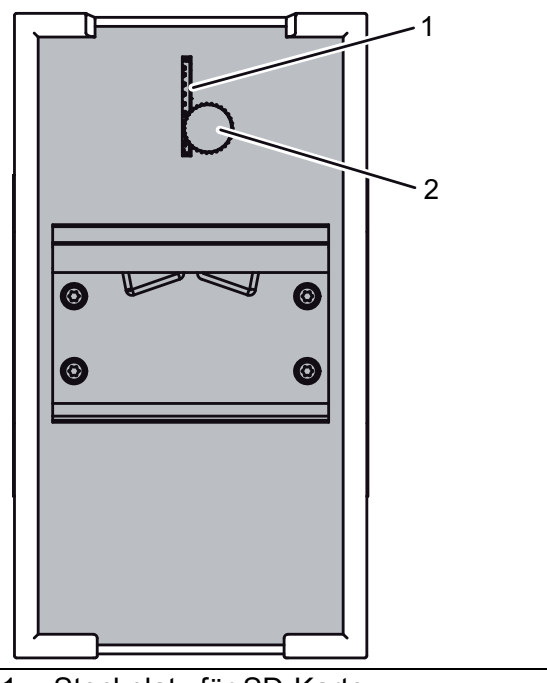

- Steckplatz für SD-Karte
- 2 Rändelschraube

# <span id="page-25-1"></span>1.4 Spannungsversorgung

# <span id="page-25-2"></span>1.4.1 Versorgungsspannung Merkmalswert K9

Zur Spannungsversorgung des Gerätes steht ein 3-poliger Klemmblock zur Verfügung.

Weitere Informationen finden Sie unter "Versorgungsspannung [Merkmalswert K9" auf Seite 39.](#page-38-0)

# <span id="page-25-3"></span>1.4.2 Versorgungsspannung Merkmalswert KK

Zur redundanten Spannungsversorgung des Gerätes stehen zwei 3-polige Klemmblöcke zur Verfügung.

Weitere Informationen finden Sie unter "Versorgungsspannung [Merkmalswert KK" auf Seite 26](#page-25-3).

# <span id="page-25-4"></span>1.4.3 Versorgungsspannung Merkmalswert CC

Zur redundanten Spannungsversorgung des Gerätes stehen zwei 2-polige Klemmblöcke zur Verfügung.

Weitere Informationen finden Sie unter "Versorgungsspannung [Merkmalswert CC" auf Seite 26](#page-25-4).

# <span id="page-26-0"></span>1.5 Ethernet-Ports

An den Geräte-Ports können Sie über Twisted-Pair-Kabel oder Lichtwellenleiter (LWL) Endgeräte oder weitere Segmente anschließen.

Informationen zu Pinbelegungen für das Herstellen von Patch-Kabeln finden Sie hier:

Siehe ["10/100-Mbit/s-Twisted-Pair-Port" auf Seite 27](#page-26-1).

# <span id="page-26-1"></span>1.5.1 10/100-Mbit/s-Twisted-Pair-Port

Dieser Port ist als RJ45-Buchse ausgeführt.

Der 10/100-Mbit/s-Twisted-Pair-Port bietet Ihnen die Möglichkeit, Netzkomponenten entsprechend der Norm IEEE 802.3 10BASE-T/100BASE-TX anzuschließen.

Dieser Port unterstützt:

- **Autonegotiation**
- **Autopolarity**
- Autocrossing (bei eingeschaltetem Autonegotiation)
- 100 Mbit/s halbduplex, 100 Mbit/s vollduplex
- 10 Mbit/s halbduplex, 10 Mbit/s vollduplex

Lieferzustand: Autonegotiation aktiviert

Das Gehäuse des Ports ist galvanisch mit der Frontblende verbunden.

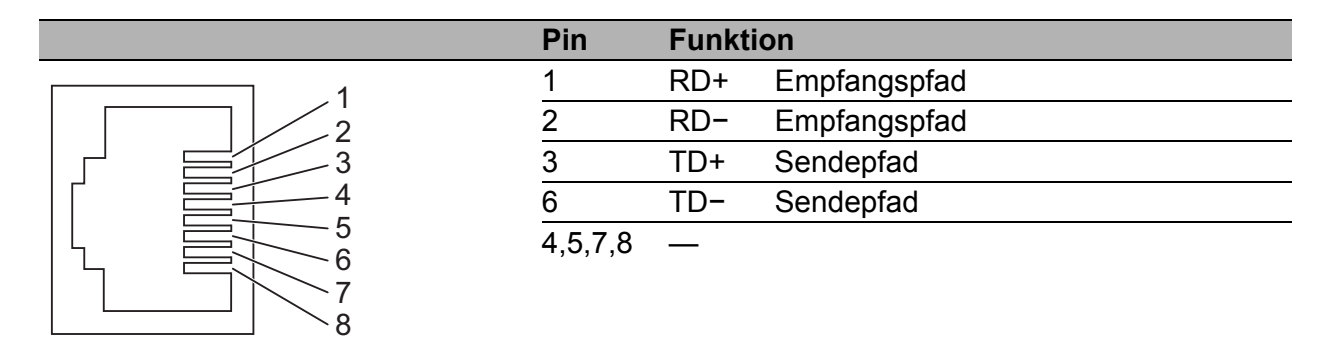

*Tab. 6: Pinbelegung 10/100/1000-Mbit/s-Twisted-Pair-Port, RJ45-Buchse, 10/ 100-Mbit/s-Modus*

# <span id="page-26-2"></span>1.5.2 100/1000-Mbit/s-LWL-Port (optional)

Dieser Port ist als SFP-Schacht ausgeführt. Der 100/1000-Mbit/s-LWL-Port bietet Ihnen die Möglichkeit, Netzkomponenten entsprechend der Norm IEEE 802.3 100BASE-FX/1000BASE-SX/ 1000BASE-LX anzuschließen.

Dieser Port unterstützt:

**Vollduplex-Betrieb** 

# <span id="page-27-0"></span>1.5.3 100/1000-Mbit/s-Twisted-Pair-Port (optional)

**Anmerkung:** Die folgenden Informationen gelten ausschließlich für Geräte-Varianten mit HiSecOS ab Software-Version 01.2.00

Dieser Port ist als SFP-Schacht ausgeführt.

Der 100/1000-Mbit/s-Twisted-Pair-Port bietet Ihnen die Möglichkeit, Netzkomponenten entsprechend der Norm IEEE 802.3 100BASE-TX/ 1000BASE-T anzuschließen.

Dieser Port unterstützt:

- ▶ 1000 Mbit/s vollduplex
- 100 Mbit/s vollduplex
- Autonegotiation bei Einsatz eines Gigabit-Ethernet-SFP-Transceivers Lieferzustand:
- 1000 Mbit/s vollduplex bei Einsatz eines Gigabit-Ethernet-SFP-**Transceivers**
- Autonegotiation aktiviert bei Einsatz eines Gigabit-Ethernet-SFP-**Transceivers**
- ▶ 100 Mbit/s vollduplex bei Einsatz eines Fast-Ethernet-SFP-Transceivers

# <span id="page-27-1"></span>1.6 WAN-Port (optional)

**Anmerkung:** Die folgenden Informationen gelten ausschließlich für Gerätevarianten mit WAN-Ports.

Siehe ["Gerätename und Produktcode" auf Seite 23.](#page-22-1)

#### SHDSL-Port

Dieser Port ist als RJ45-Buchse ausgeführt. Der WAN-Port bietet Ihnen die Möglichkeit, Netzkomponenten entsprechend der Norm IEEE 802.3ah anzuschließen.

Dieser Port unterstützt:

- Aggregation von 2 Links innerhalb desselben Ports
- SHDSL (Single Pair High Bit Rate Digital Subscriber Line)

|   | Pin     | <b>Funktion</b> |        |
|---|---------|-----------------|--------|
|   |         | tip             | Pair 1 |
|   |         | ring            |        |
|   |         | tip             | Pair 0 |
|   |         | ring            |        |
|   | 3,6,7,8 |                 |        |
| 8 |         |                 |        |

*Tab. 7: Pinbelegung SHDSL-Port, RJ45-Buchse*

# <span id="page-28-0"></span>1.7 Anzeigeelemente

Nach dem Anlegen der Versorgungsspannung startet die Software und initialisiert das Gerät. Danach führt das Gerät einen Selbsttest durch. Während dieser Aktionen leuchten die unterschiedlichen LEDs auf.

# <span id="page-28-1"></span>1.7.1 Gerätestatus

Diese LEDs geben Auskunft über Zustände, die Auswirkung auf die Funktion des gesamten Gerätes haben.

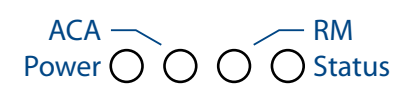

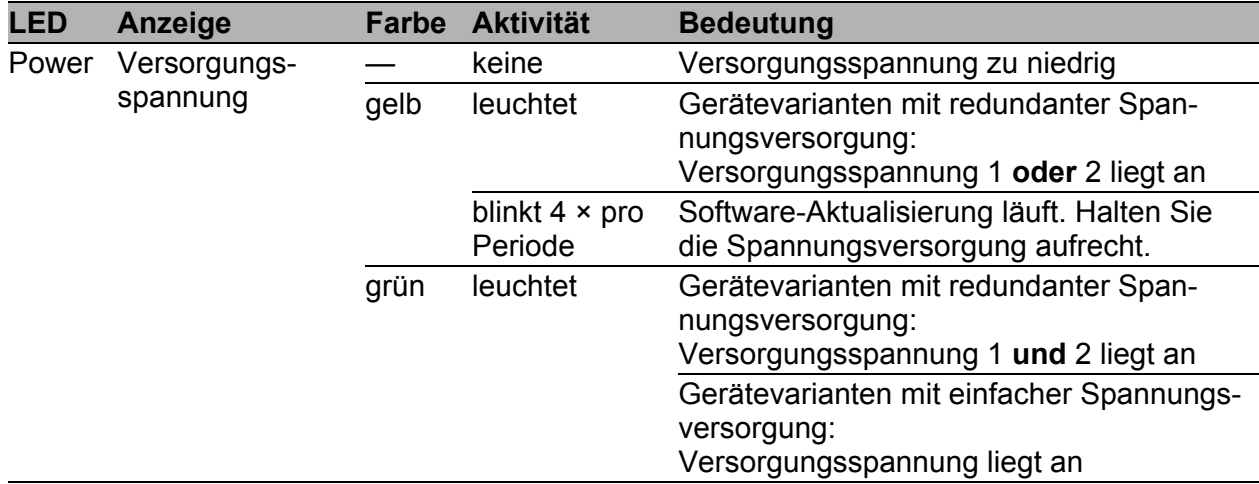

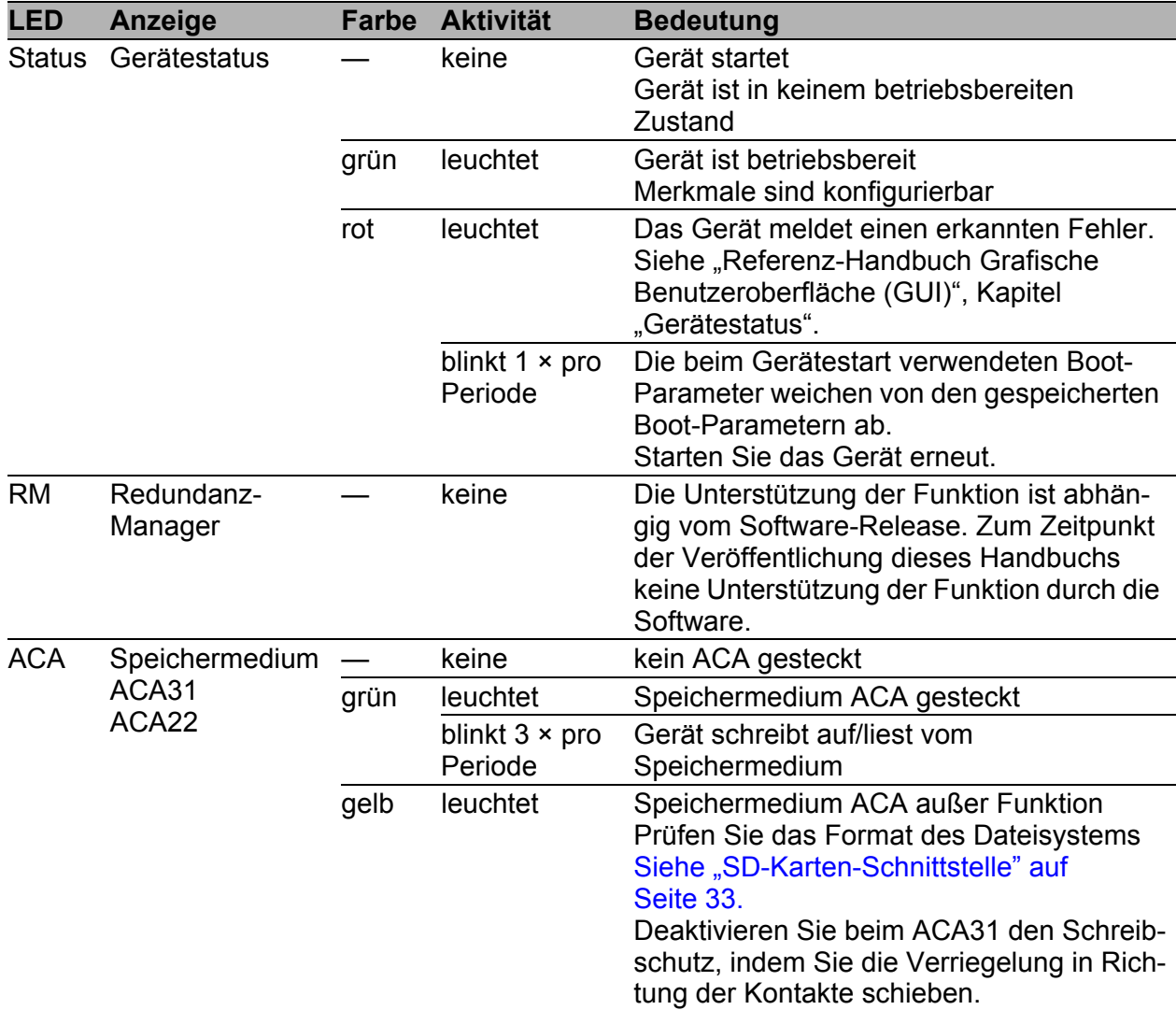

# <span id="page-29-0"></span>1.7.2 Digitaler Input (optional)

**Anmerkung:** Ausschließlich für Versorgungsspannung mit folgenden Merkmalswerten:

- $\blacktriangleright$  CC
- $\blacktriangleright$  K9

#### **LED Aktivität** IN Die Unterstützung der Funktion ist abhängig vom Software-Release. Zum Zeitpunkt der Veröffentlichung dieses Handbuchs keine Unterstützung der Funktion durch die Software.

# <span id="page-29-1"></span>1.7.3 Port-Status

#### ■ Ethernet-Ports

Diese LEDs zeigen portbezogene Informationen an. Während der Bootphase zeigen sie den Status des Bootvorgangs an. Die LEDs befinden sich direkt an den Ports.

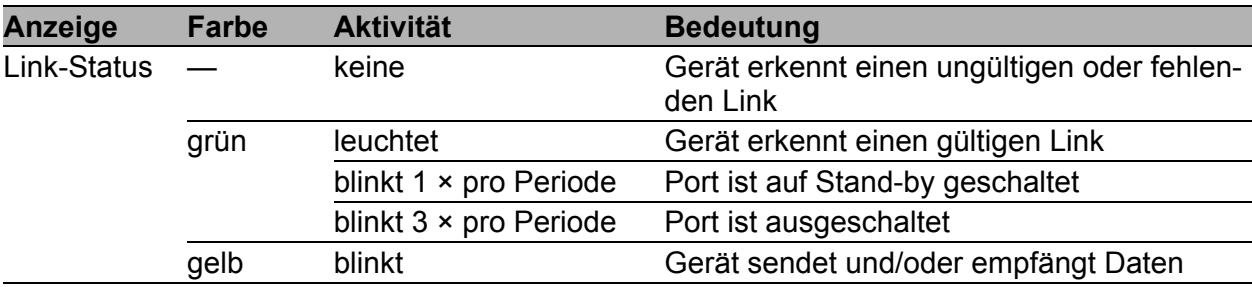

#### WAN-Port (optional)

Die LEDs befinden sich direkt an den Ports.

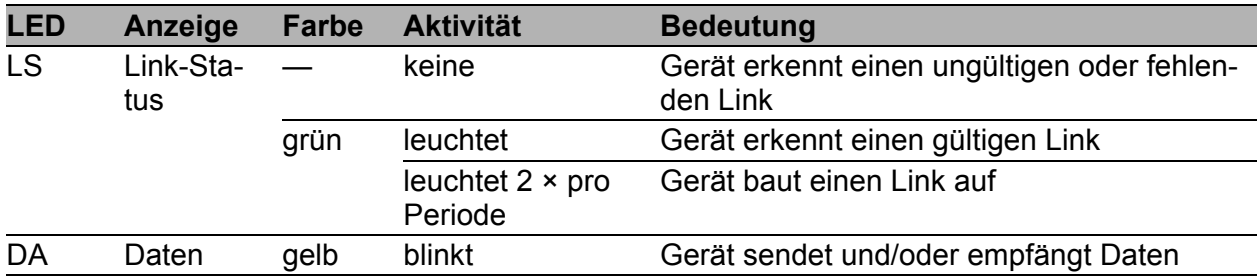

# <span id="page-30-0"></span>1.7.4 Zusätzliche Statusinformationen (optional)

**Anmerkung:** Ausschließlich für Versorgungsspannung mit folgenden Merkmalswerten:

- $\blacktriangleright$  CC
- $\blacktriangleright$  K9

VPN RD S1 S2

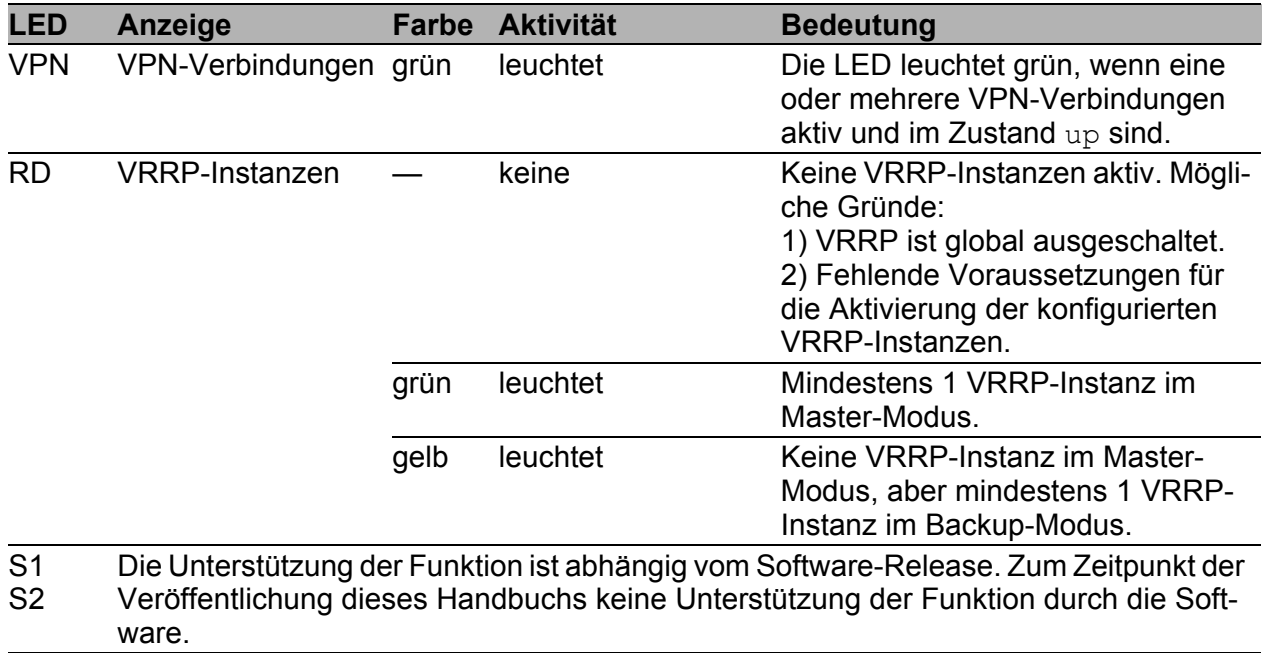

**Anmerkung:** Die folgenden Informationen gelten ausschließlich für Geräte-Varianten mit SHDSL-Ports. Siehe ["Gerätename und Produktcode" auf Seite 23.](#page-22-0)

# **CO AL**

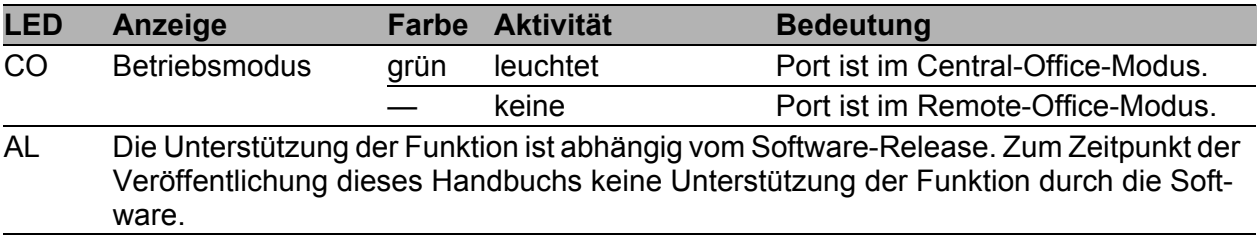

# <span id="page-31-0"></span>1.8 Management-Schnittstellen

## <span id="page-31-1"></span>1.8.1 V.24-Schnittstelle (externes Management)

Anmerkung: Über die Position am Gerät informiert Sie "Vorderansicht" auf [Seite 25.](#page-24-1)

An der RJ11-Buchse (V.24-Schnittstelle) steht eine serielle Schnittstelle für den lokalen Anschluss einer externen Managementstation (VT100-Terminal oder PC mit entsprechender Terminal-Emulation) zur Verfügung. Damit können Sie eine Verbindung zum Command Line Interface CLI und zum Systemmonitor herstellen.

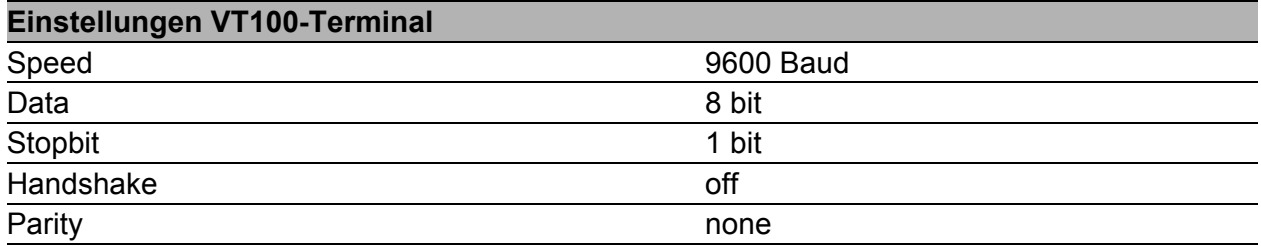

Das Gehäuse der Anschlussbuchse ist galvanisch mit der Frontblende des Gerätes verbunden. Die V.24-Schnittstelle ist galvanisch von der Versorgungsspannung getrennt.

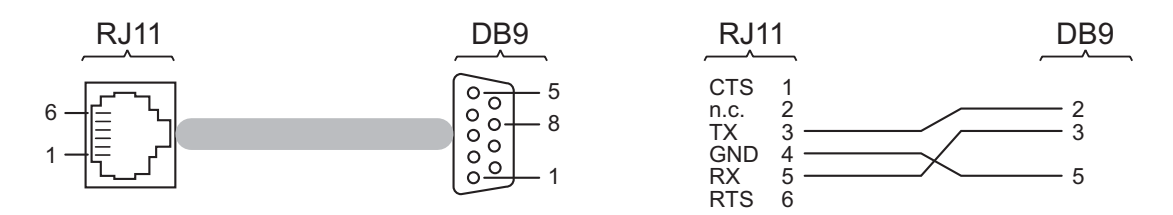

*Abb. 1: Pinbelegung der V.24-Schnittstelle und des DB9-Steckers*

Das Terminal-Kabel ist als Zubehör erhältlich. Siehe ["Zubehör" auf Seite 62](#page-61-0).

# <span id="page-32-0"></span>1.8.2 SD-Karten-Schnittstelle

**Anmerkung: Über die Position am Gerät informiert Sie "Rückansicht" auf** [Seite 26.](#page-25-0)

Die SD-Karten-Schnittstelle bietet Ihnen die Möglichkeit, das Speichermedium AutoConfiguration Adapter ACA31 anzuschließen. Dieses dient zum Speichern/Laden der Konfigurationsdaten und Diagnoseinformationen und zum Laden der Software.

Der ACA31 unterstützt ausschließlich das Dateisystem FAT16.

# <span id="page-32-1"></span>1.8.3 USB-Schnittstelle

**Anmerkung: Über die Position am Gerät informiert Sie "Vorderansicht" auf** [Seite 25.](#page-24-1)

An der USB-Buchse steht eine Schnittstelle für den lokalen Anschluss eines AutoConfiguration Adapters ACA22-USB zur Verfügung. Er dient zum Speichern/Laden der Konfigurationsdaten und Diagnoseinformationen und zum Laden der Software.

Die USB-Schnittstelle hat folgende Eigenschaften:

- Unterstützung des USB-Master-Modus
- Unterstützung von USB 2.0 (Datenrate maximal 480 MBit/s)
- Steckverbinder: Typ A
- Liefert einen Strom von maximal 500 mA
- Spannung nicht potenzialgetrennt
- Unterstütztes Dateisystem: FAT32

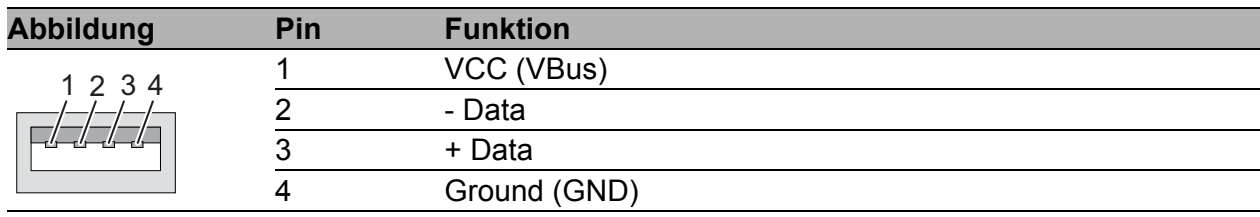

*Tab. 8: Pinbelegung der USB-Schnittstelle*

# <span id="page-33-0"></span>1.9 Input-/Output-Schnittstellen

# <span id="page-33-1"></span>1.9.1 Signalkontakt

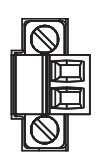

*Abb. 2: Signalkontakt: 2-poliger Klemmblock mit Schraubverriegelung*

Der Signalkontakt zeigt im Lieferzustand den Gerätestatus an. Er ist über das Geräte-Management konfigurierbar.

# <span id="page-33-2"></span>1.9.2 Digitaler Input (optional)

**Anmerkung:** Ausschließlich für Versorgungsspannung mit folgenden Merkmalswerten:

 $\blacktriangleright$  CC

 $\blacktriangleright$  K9

Die Unterstützung der Funktion ist abhängig vom Software-Release. Zum Zeitpunkt der Veröffentlichung dieses Handbuchs keine Unterstützung der Funktion durch die Software.

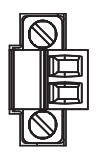

*Abb. 3: Input: 2-poliger Klemmblock mit Schraubverriegelung*

# <span id="page-34-0"></span>2 Installation

Die Geräte sind für die Praxis in der rauen industriellen Umgebung entwickelt.

Das Gerät wird in betriebsbereitem Zustand ausgeliefert.

Führen Sie folgende Schritte aus, um das Gerät zu installieren und zu konfigurieren:

- **[Paketinhalt prüfen](#page-34-1)**
- [SD-Karte einsetzen \(optional\)](#page-34-2)
- [Gerät montieren und erden](#page-35-0)
- [SFP-Transceiver montieren \(optional\)](#page-37-0)
- **[Klemmblöcke verdrahten](#page-37-1)**
- [Gerät in Betrieb nehmen](#page-41-0)
- [Datenkabel anschließen](#page-41-1)
- **[Beschriftungsfeld ausfüllen](#page-42-2)**

# <span id="page-34-1"></span>2.1 Paketinhalt prüfen

- $\Box$  Überprüfen Sie, ob das Paket alle unter ["Lieferumfang" auf Seite 61](#page-60-0) genannten Positionen enthält.
- Überprüfen Sie die Einzelteile auf Transportschäden.

# <span id="page-34-2"></span>2.2 SD-Karte einsetzen (optional)

**Anmerkung: Über die Position am Gerät informiert Sie "Rückansicht" auf** [Seite 26.](#page-25-0)

- $\Box$  Schieben Sie die SD-Karte mit der abgeschrägten Ecke nach oben in den Steckplatz.
- □ Ziehen Sie die Rändelschraube handfest an, um die SD-Karte zu sichern.

# <span id="page-35-0"></span>2.3 Gerät montieren und erden

# **A WARNUNG**

## **BRANDGEFAHR**

Wenn Sie das Gerät an eine Spannungsversorgung anschließen, die **NICHT** den Anforderungen an Limited Power Source, NEC Class 2 oder PS2 gemäß IEC/EN 62368-1 entspricht und **NICHT** auf 100 W Ausgangsleistung begrenzt ist, muss das Gerät in einen Schaltschrank oder in eine andere Brandschutzumhüllung eingebaut werden.

Die Brandschutzumhüllung kann aus Metall oder aus Kunststoff mit Brandschutzeigenschaften von mindestens V-1 gemäß IEC 60695-11-10 bestehen. Bodenöffnungen dürfen 2 mm Durchmesser **NICHT** überschreiten.

**Das Nichtbeachten dieser Anweisung kann zu Tod, schwerer Körperverletzung oder Materialschäden führen.**

# WARNUNG

Ausschließlich für Gerätevarianten mit Versorgungsspannung Merkmalswert K9 oder KK:

# **ELEKTRISCHER SCHLAG**

Installieren Sie dieses Gerät ausschließlich in einem Schaltschrank oder in einer Betriebsstätte mit beschränktem Zutritt, zu der lediglich Instandhaltungspersonal Zugang hat.

**Das Nichtbeachten dieser Anweisung kann zu Tod, schwerer Körperverletzung oder Materialschäden führen.**

# <span id="page-35-1"></span>2.3.1 Auf die Hutschiene montieren

**Anmerkung:** Sorgen Sie für einen Freiraum von mindestens 10 cm an der Geräteoberseite und der Geräteunterseite.

**Anmerkung:** Der Gesamtschirm eines angeschlossenen, geschirmten Twisted-Pair-Kabels ist elektrisch leitend mit dem Erdungsanschluss an der Frontblende verbunden.

Um das Gerät auf eine waagerecht montierte 35-mm-Hutschiene nach DIN EN 60715 zu montieren, gehen Sie wie folgt vor:

- $\Box$  Hängen Sie die obere Rastführung des Gerätes in die Hutschiene ein.
- □ Drücken Sie das Gerät nach unten und gegen die Hutschiene.
- □ Rasten Sie das Gerät ein.

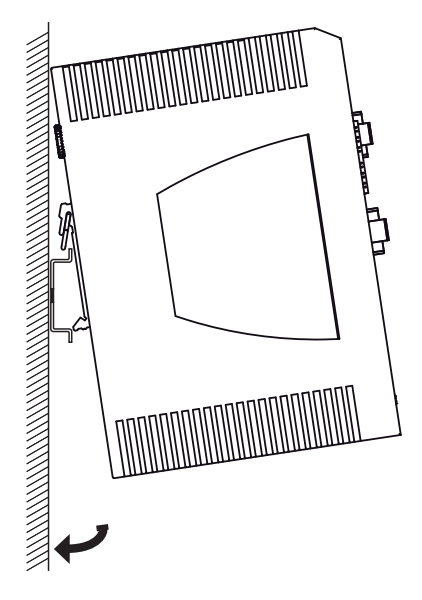

*Abb. 4: Montage auf die Hutschiene*

# <span id="page-36-0"></span>2.3.2 Erden

# WARNUNG

# **ELEKTRISCHER SCHLAG**

Erden Sie das Gerät, bevor Sie weitere Kabel anschließen.

**Das Nichtbeachten dieser Anweisung kann zu Tod, schwerer Körperverletzung oder Materialschäden führen.**

Die Erdung erfolgt über die separate Erdungsschraube, die sich links unten an der Gerätevorderseite befindet.

Die Geräte-Varianten **mit** SHDSL-Ports und die Geräte-Varianten mit Versorgungsspannung Merkmalswert K9 oder KK verfügen über einen Anschluss für Schutzerde ...

Die Geräte-Varianten mit Versorgungsspannung Merkmalswert CC, die keine SHDSL-Ports besitzen, verfügen über einen Anschluss für Funktionserde  $\triangleq$ .

Erden Sie das Gerät über die Erdungsschraube.

# <span id="page-37-0"></span>2.4 SFP-Transceiver montieren (optional)

#### **Voraussetzung:**

Setzen Sie ausschließlich SFP-Transceiver von Hirschmann ein. Siehe ["Zubehör" auf Seite 62](#page-61-0).

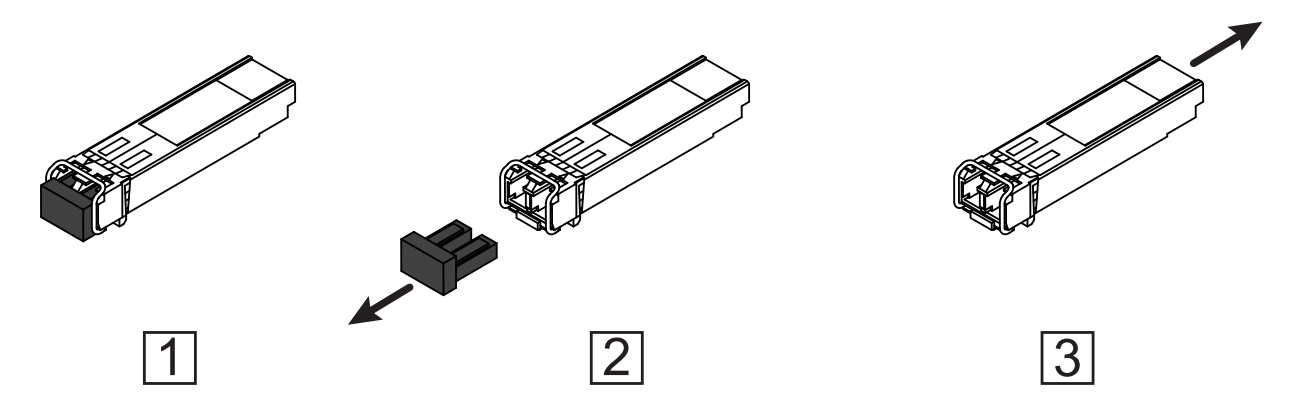

*Abb. 5: SFP-Transceiver montieren: Montagereihenfolge*

#### **Führen Sie die folgenden Handlungsschritte durch:**

- Entnehmen Sie den SFP-Transceiver der Transportverpackung (1).
- Entfernen Sie die Schutzkappe vom SFP-Transceiver (2).
- □ Schieben Sie den SFP-Transceiver mit geschlossener Verriegelung in den Schacht, bis er einrastet (3).

# <span id="page-37-1"></span>2.5 Klemmblöcke verdrahten

# WARNUNG

# **ELEKTRISCHER SCHLAG**

Stellen Sie vor **jedem** Anschließen der elektrischen Leiter sicher, dass die genannten Voraussetzungen erfüllt sind.

Siehe "Voraussetzungen für das Anschließen elektrischer Leiter" auf [Seite 10.](#page-9-0)

Stecken Sie niemals spitze Gegenstände (schmale Schraubendreher, Drähte oder Ähnliches) in das Innere des Gerätes oder in die Anschlussklemmen für elektrische Leiter. Berühren Sie die Anschlussklemmen nicht.

**Das Nichtbeachten dieser Anweisung kann zu Tod, schwerer Körperverletzung oder Materialschäden führen.**

**Anmerkung:** Die Versorgungsspannung ist ausschließlich über Schutzbauelemente mit dem Gerätegehäuse verbunden.

# <span id="page-38-0"></span>2.5.1 Versorgungsspannung Merkmalswert K9

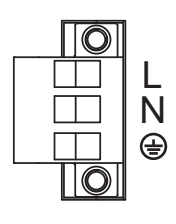

*Abb. 6: Versorgungsspannung Merkmalswert K9: 3-poliger Klemmblock mit Schraubverriegelung*

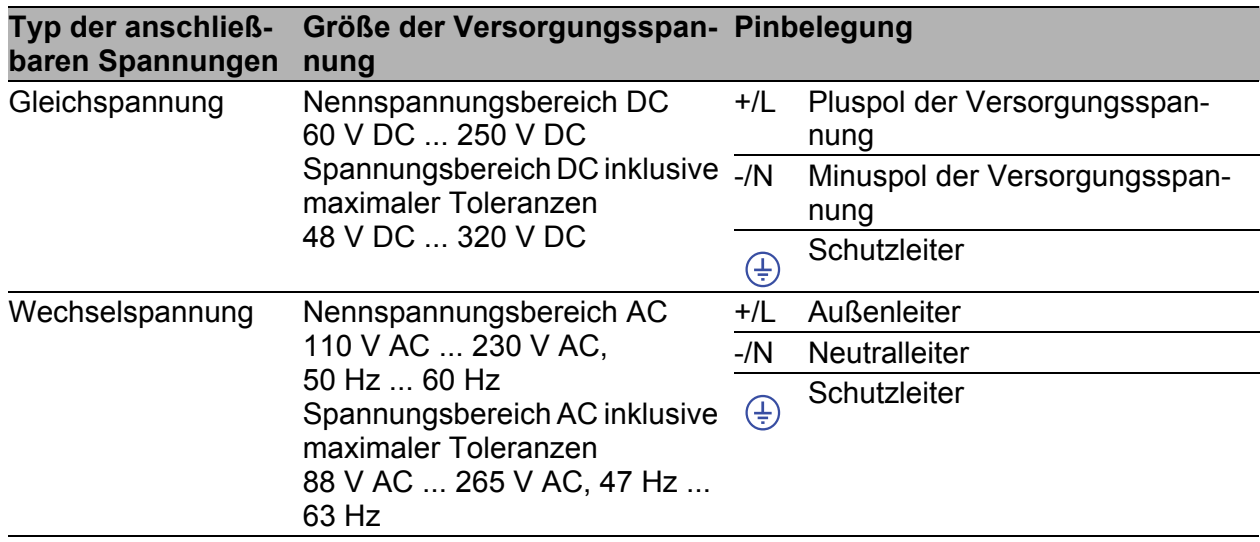

Führen Sie für die anzuschließende Versorgungsspannung die folgenden Handlungsschritte aus:

- Ziehen Sie den Klemmblock vom Gerät ab.
- Verbinden Sie die Leiter entsprechend der Pinbelegung am Gerät mit den Klemmen.
- Befestigen Sie die in den Klemmblock gesteckten Leiter, indem Sie die Schrauben der Klemmen anziehen.

# <span id="page-38-1"></span>2.5.2 Versorgungsspannung Merkmalswert KK

Sie haben die Möglichkeit, die Versorgungsspannung redundant einzuspeisen, wobei keine Lastverteilung besteht.

Beide Versorgungsspannungseingänge sind entkoppelt.

Vorrang bei redundanter Einspeisung hat Versorgungsspannung 1 (oberer Spannungseingang am Gerät).

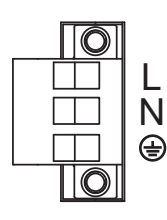

#### *Abb. 7: Versorgungsspannung Merkmalswert KK: 3-poliger Klemmblock mit Schraubverriegelung*

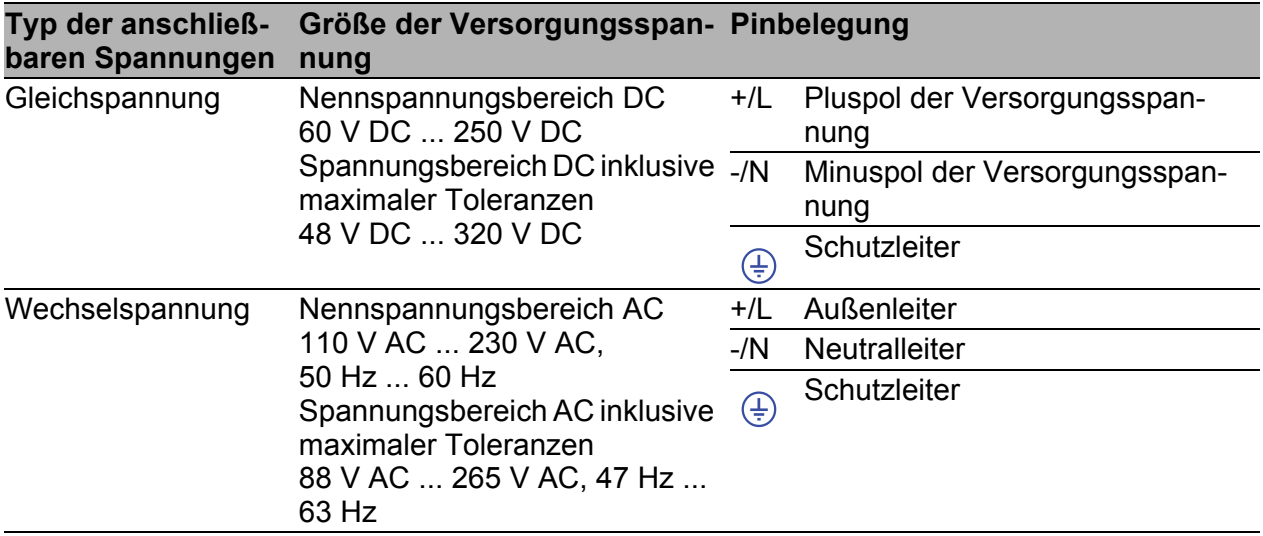

Führen Sie für **jede** anzuschließende Versorgungsspannung die folgenden Handlungsschritte aus:

- Ziehen Sie den Klemmblock vom Gerät ab.
- Verbinden Sie die Leiter entsprechend der Pinbelegung am Gerät mit den Klemmen.
- □ Befestigen Sie die in den Klemmblock gesteckten Leiter, indem Sie die Schrauben der Klemmen anziehen.

Bei nicht redundanter Zuführung der Versorgungsspannung meldet das Gerät den Wegfall einer Versorgungsspannung. Sie können diese Meldung umgehen, indem Sie die Versorgungsspannung über beide Eingänge zuführen oder die Konfiguration im Management ändern.

# <span id="page-39-0"></span>2.5.3 Versorgungsspannung Merkmalswert CC

Sie haben die Möglichkeit, die Versorgungsspannung redundant einzuspeisen, wobei keine Lastverteilung besteht.

Beide Versorgungsspannungseingänge sind entkoppelt.

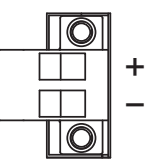

*Abb. 8: Versorgungsspannung Merkmalswert CC: 2-poliger Klemmblock mit Schraubverriegelung*

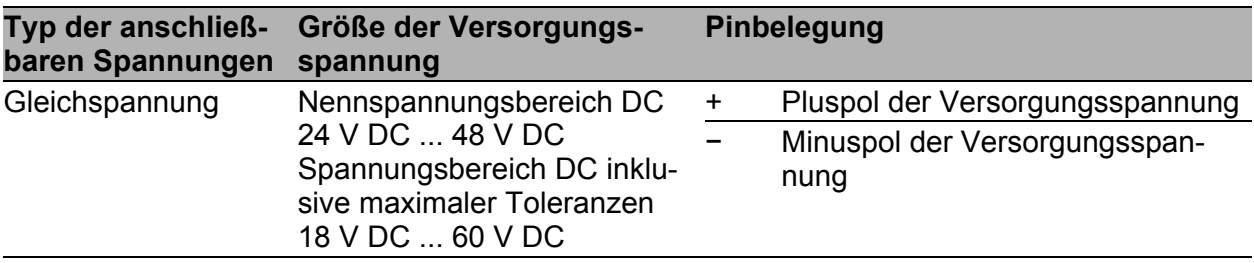

Führen Sie für **jede** anzuschließende Versorgungsspannung die folgenden Handlungsschritte aus:

- □ Ziehen Sie den Klemmblock vom Gerät ab.
- Verbinden Sie die Leiter entsprechend der Pinbelegung am Gerät mit den Klemmen.
- □ Befestigen Sie die in den Klemmblock gesteckten Leiter, indem Sie die Schrauben der Klemmen anziehen.

Bei nicht redundanter Zuführung der Versorgungsspannung meldet das Gerät den Wegfall einer Versorgungsspannung. Sie haben die Möglichkeit, diese Meldung zu umgehen, indem Sie die Konfiguration im Management ändern oder bei Betriebsspannungen desselben Typs die Versorgungsspannung über beide Eingänge zuführen.

# <span id="page-40-0"></span>2.5.4 Signalkontakt

Stellen Sie vor **jedem** Anschließen der elektrischen Leiter sicher, dass alle folgenden Voraussetzungen erfüllt sind:

- Die elektrischen Leiter sind spannungsfrei.
- Die geschaltete Spannung ist durch eine Strombegrenzung oder eine Sicherung begrenzt.

Beachten Sie die elektrischen Grenzwerte für den Signalkontakt. Siehe ["Allgemeine technische Daten" auf Seite 50.](#page-49-1)

 Verbinden Sie die Signalkontaktleitungen mit den Anschlüssen des Klemmblocks.

# <span id="page-41-0"></span>2.6 Gerät in Betrieb nehmen

# WARNUNG

## **ELEKTRISCHER SCHLAG**

Stellen Sie vor **jedem** Anschließen der elektrischen Leiter sicher, dass die genannten Voraussetzungen erfüllt sind. Siehe "Voraussetzungen für das Anschließen elektrischer Leiter" auf

[Seite 10.](#page-9-0)

**Das Nichtbeachten dieser Anweisung kann zu Tod, schwerer Körperverletzung oder Materialschäden führen.**

**Anmerkung:** Relevant für Nordamerika:

Das Anzugsdrehmoment zum Befestigen des Klemmblockes für die Versorgungsspannung am Gerät beträgt 0,51 Nm (4,5 lb-in). Das Anzugsdrehmoment zum Befestigen des Signalkontakt- und Input-Klemmblocks am Gerät beträgt 0,34 Nm (3 lb-in).

- Montieren Sie die Klemmblöcke durch Verschrauben.
- $\Box$  Schalten Sie die Versorgungsspannung ein.

# <span id="page-41-1"></span>2.7 Datenkabel anschließen

# <span id="page-41-2"></span>2.7.1 Twisted-Pair-Ports

Beachten Sie folgende allgemeine Empfehlungen zur Datenverkabelung in Umgebungen mit hohem elektrischem Störpotential:

- Wählen Sie die Länge der Datenkabel so kurz wie möglich.
- Verwenden Sie für die Datenübertragung zwischen Gebäuden optische Datenkabel.
- □ Sorgen Sie bei Kupferverkabelung für einen ausreichenden Abstand zwischen Spannungsversorgungskabeln und Datenkabeln. Installieren Sie die Kabel idealerweise in separaten Kabelkanälen.
- □ Achten Sie darauf, dass Spannungsversorgungskabel und Datenkabel nicht über große Distanzen parallel verlaufen. Achten Sie zur Reduzierung der induktiven Kopplung darauf, dass sich die Spannungsversorgungskabel und Datenkabel im Winkel von 90° kreuzen.
- $\Box$  Verwenden Sie bei Gigabit-Übertragung über Kupferleitungen geschirmte Datenkabel, beispielsweise SF/UTP-Kabel gemäß ISO/IEC 11801. Um die Anforderungen gemäß EN 50121-4 und Marineanwendungen zu erfüllen, verwenden Sie bei allen Übertragungsraten geschirmte Datenkabel.
- □ Schließen Sie die Datenkabel entsprechend Ihren Anforderungen an. Siehe ["Ethernet-Ports" auf Seite 27.](#page-26-0)

# <span id="page-42-0"></span>2.7.2 100/1000-Mbit/s-LWL-Port (optional)

Stellen Sie sicher, dass Sie LH-Ports ausschließlich mit LH-Ports, SX-Ports ausschließlich mit SX-Ports und LX-Ports ausschließlich mit LX-Ports verbinden.

□ Schließen Sie die Datenkabel entsprechend Ihren Anforderungen an.

Siehe ["Ethernet-Ports" auf Seite 27](#page-26-0).

# <span id="page-42-1"></span>2.7.3 WAN-Port (optional)

**Anmerkung:** Befolgen Sie generell die folgenden Empfehlungen für Datenverkabelung in Umgebungen mit hohem elektrischen Störpotential:

- $\Box$  Sorgen Sie bei Kupferverkabelung für einen ausreichenden Abstand zwischen Spannungsversorgungskabeln und Datenkabeln. Installieren Sie die Kabel idealerweise in separaten Kabelkanälen.
- Verwenden Sie geschirmte Kabel.

# <span id="page-42-2"></span>2.8 Beschriftungsfeld ausfüllen

Das Beschriftungsfeld für die IP-Adresse bietet Ihnen die Möglichkeit, Ihr Gerät zu identifizieren.

# <span id="page-43-0"></span>3 Grundeinstellungen vornehmen

**Anmerkung:** Das Vorhandensein von 2 oder mehreren Geräten mit derselben IP-Adresse kann ein nicht vorhersagbares Verhalten Ihres Netzes verursachen.

Installieren und pflegen Sie einen Prozess, der jedem Gerät im Netz eine einmalige IP-Adresse zuweist.

Bei der Erstinstallation des Gerätes ist die Eingabe von IP-Parametern notwendig. Das Gerät bietet folgende Möglichkeiten zur Konfiguration der IP-Adressen:

- Eingabe über die V.24-Schnittstelle
- Eingabe über die Anwendungen HiView oder Industrial HiVision. Weitere Informationen zu den Anwendungen HiView und Industrial HiVision finden Si[e auf den Hirschmann-Produktseiten:](http://www.hirschmann.com/de/QR/INET-HiView)

**HiView**

http://www.hirschmann.com/de/QR/INET-HiView **Industrial HiVisio[n](http://www.hirschmann.com/de/QR/INET-Industrial-HiVision)** http://www.hirschmann.com/de/QR/INET-Industrial-HiVision

**AutoConfiguration Adapter** 

# **Lieferzustand**

- V.24-Datenrate: 9600 Baud
- Ethernet-Ports: Link-Status wird nicht ausgewertet (Signalkontakt)
- **Departs: Vollduplex** TP-Ports: Autonegotiation

# <span id="page-43-1"></span>3.1 Erste Anmeldung (Passwort-Änderung)

Um unerwünschte Zugriffe auf das Gerät zu verhindern, ist es unerlässlich, dass Sie das voreingestellte Passwort bei der ersten Anmeldung ändern.

Führen Sie die folgenden Schritte aus:

- $\Box$  Öffnen Sie die grafische Benutzeroberfläche, das Command Line Interface oder HiView, wenn Sie sich zum ersten Mal am Gerät anmelden.
- $\Box$  Melden Sie sich am Gerät mit dem voreingestellten Passwort "" an. Das Gerät fordert Sie auf, ein neues Passwort einzugeben.
- Geben Sie Ihr neues Passwort ein. Um die Sicherheit zu erhöhen, wählen Sie ein Passwort mit mindestens 8 Zeichen, das Großbuchstaben, Kleinbuchstaben, numerische Ziffern und Sonderzeichen enthält.
- □ Wenn Sie sich über das Command Line Interface am Gerät anmelden, werden Sie aufgefordert, Ihr neues Passwort zu bestätigen.
- Führen Sie die folgenden Schritte aus: Melden Sie sich mit Ihrem neuen Passwort erneut am Gerät an.

**Anmerkung:** Wenn Sie Ihr Passwort vergessen haben, verwenden Sie den System-Monitor, um das Passwort zurückzusetzen.

Weitere Informationen finden Sie unter:

https://hirschmann-support.belden.com/en/kb/required-password-changenew-procedure-for-first-time-login

# <span id="page-45-0"></span>4 Überwachung der Umgebungslufttemperatur

Betreiben Sie das Gerät ausschließlich bis zur angegebenen maximalen Umgebungslufttemperatur.

Siehe ["Allgemeine technische Daten" auf Seite 50](#page-49-1).

Die Umgebungslufttemperatur ist die Temperatur der Luft 5 cm neben dem Gerät. Sie ist abhängig von den Einbaubedingungen des Gerätes, beispielsweise dem Abstand zu anderen Geräten oder sonstigen Objekten und der Leistung benachbarter Geräte.

Die im CLI und GUI angezeigte Temperatur ist die Geräte-Innentemperatur. Sie ist um bis zu 20 °C höher als die Umgebungstemperatur. Dies ist abhängig von der Konfiguration Ihres Gerätes.

# <span id="page-46-0"></span>5 Wartung, Service

- $\Box$  Beim Design dieses Gerätes hat Hirschmann weitestgehend auf den Einsatz von Verschleißteilen verzichtet. Die dem Verschleiß unterliegenden Teile sind so bemessen, dass sie im normalen Gebrauch die Produktlebenszeit überdauern. Betreiben Sie dieses Gerät entsprechend den Spezifikationen.
- Relais unterliegen einem natürlichen Verschleiß. Dieser Verschleiß hängt von der Häufigkeit der Schaltvorgänge ab. Prüfen Sie abhängig von der Häufigkeit der Schaltvorgänge den Durchgangswiderstand der geschlossenen Relaiskontakte und die Schaltfunktion.
- □ Prüfen Sie abhängig vom Verschmutzungsgrad der Betriebsumgebung in regelmäßigen Abständen den freien Zugang zu den Lüftungsschlitzen des Gerätes.

# <span id="page-47-0"></span>6 Demontage

# <span id="page-47-1"></span>6.1 Gerät demontieren

# WARNUNG

# **ELEKTRISCHER SCHLAG**

Trennen Sie die Erdung von allen Kabeln zuletzt.

**Das Nichtbeachten dieser Anweisung kann zu Tod, schwerer Körperverletzung oder Materialschäden führen.**

- Ziehen Sie die Datenkabel ab.
- $\Box$  Schalten Sie die Versorgungsspannung aus.
- □ Ziehen Sie die Klemmblöcke ab.
- $\Box$  Trennen Sie die Erdung.
- Um das Gerät von der Hutschiene zu demontieren, drücken Sie das Gerät nach unten und ziehen es unten von der Hutschiene weg.

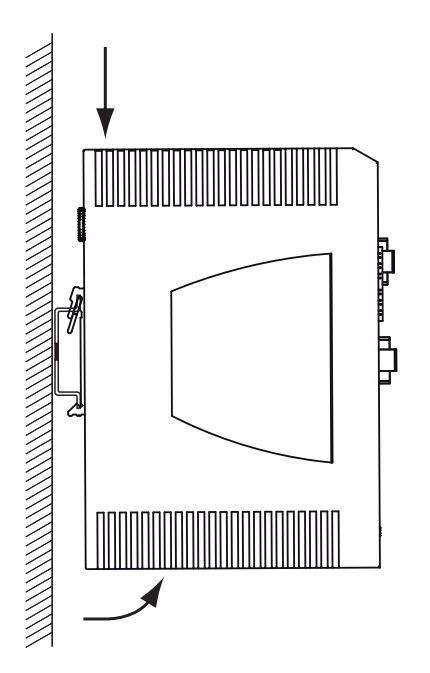

*Abb. 9: Demontage von der Hutschiene*

<span id="page-48-0"></span>6.2 SFP-Transceiver demontieren (optional)

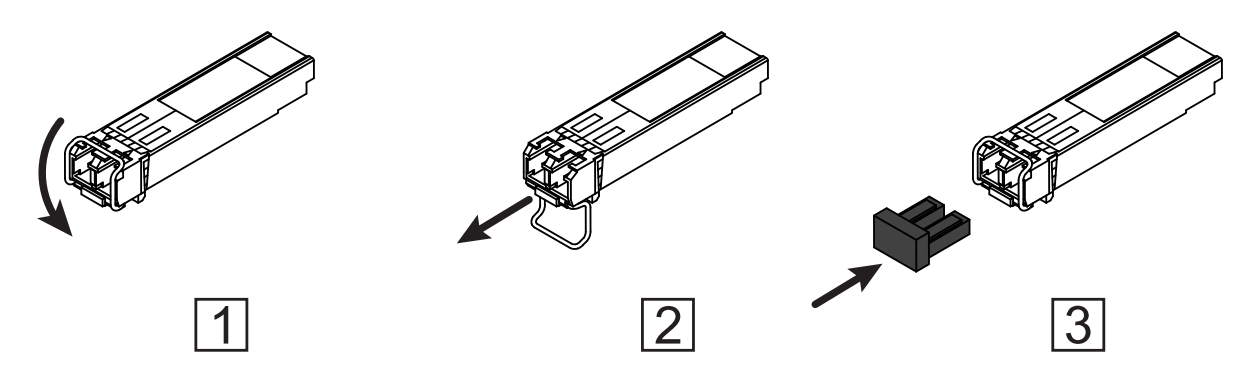

*Abb. 10: SFP-Transceiver demontieren: Demontagereihenfolge*

#### **Führen Sie die folgenden Handlungsschritte durch:**

- Öffnen Sie die Verriegelung des SFP-Transceivers (1).
- Ziehen Sie den SFP-Transceiver an der geöffneten Verriegelung aus dem Schacht heraus (2).
- Verschließen Sie den SFP-Transceiver mit der Schutzkappe (3).

# <span id="page-49-0"></span>7 Technische Daten

# <span id="page-49-1"></span>Allgemeine technische Daten

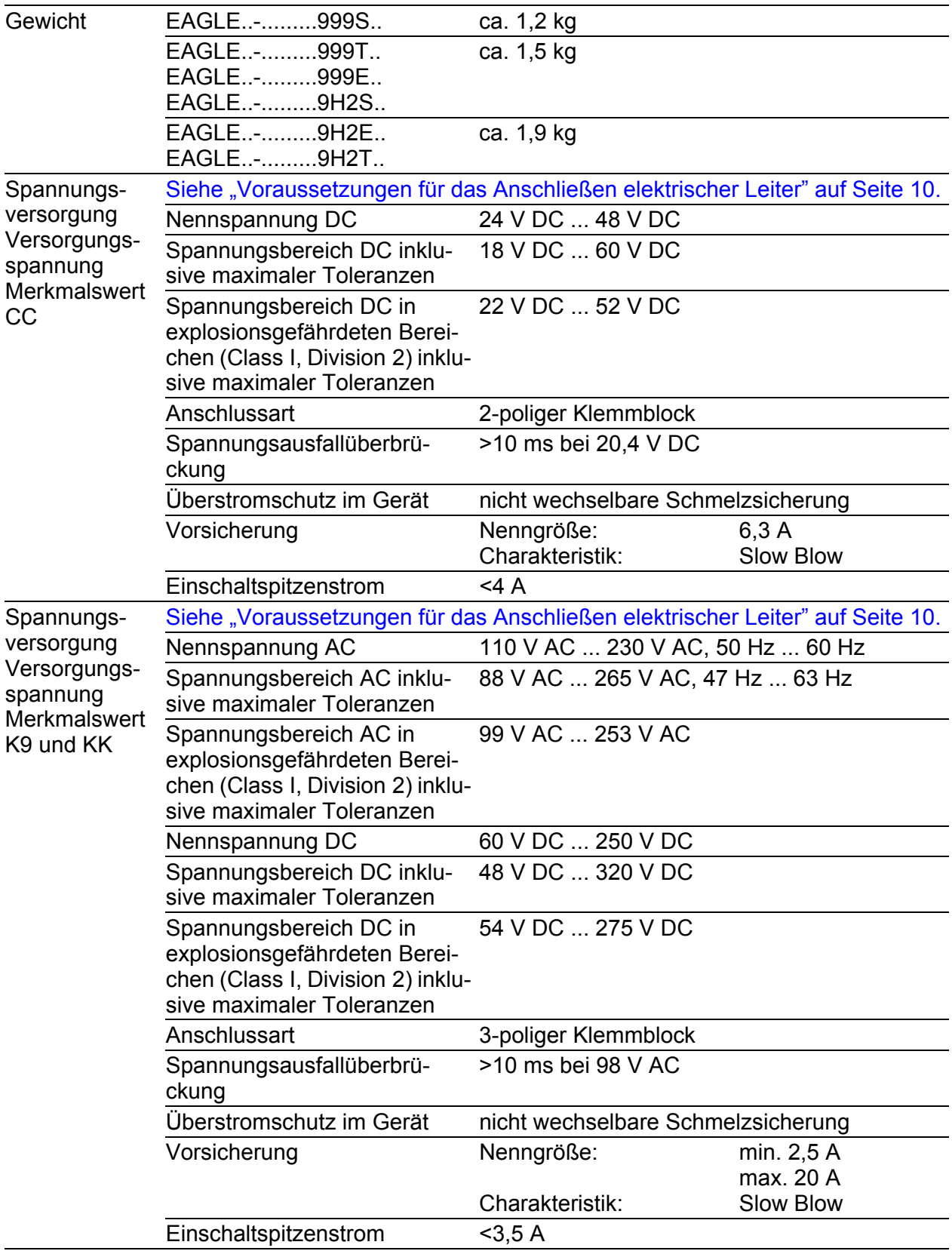

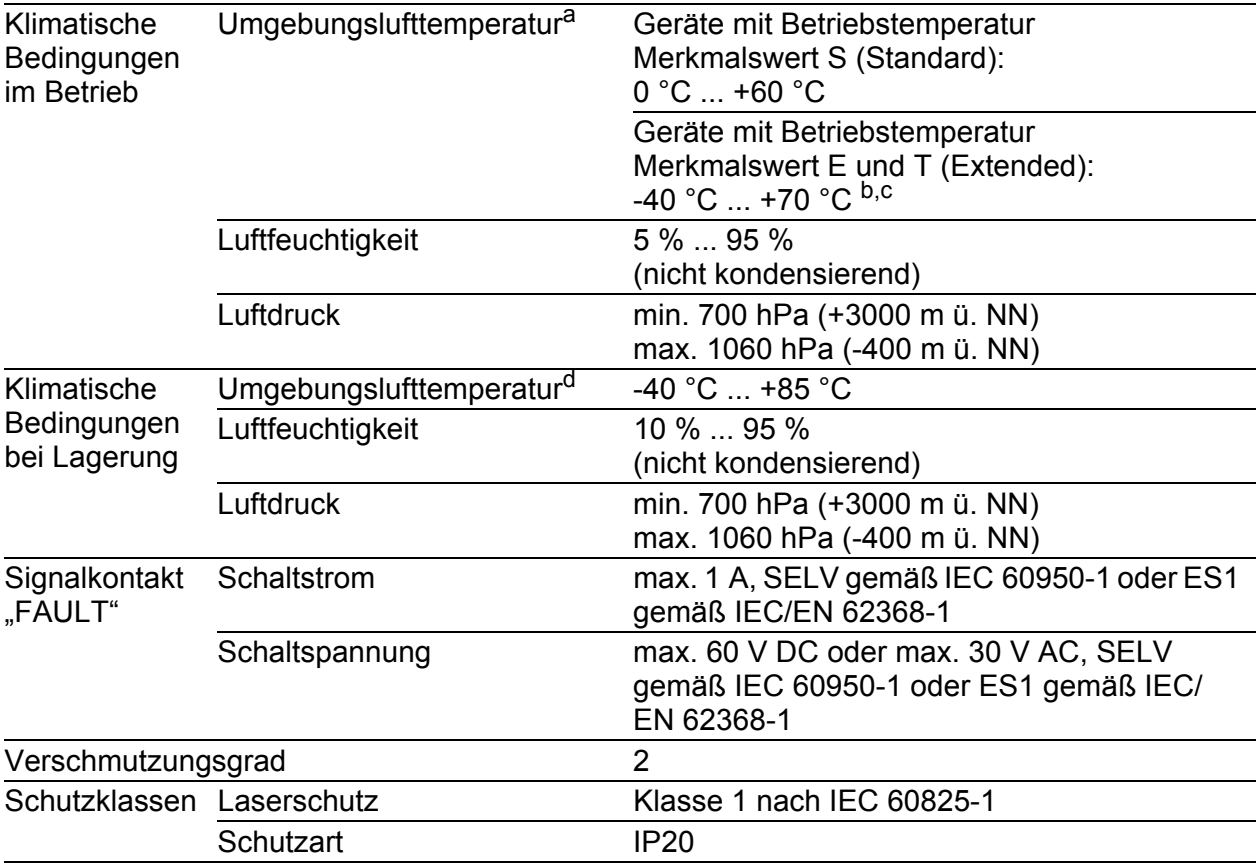

a. Temperatur der umgebenden Luft im Abstand von 5 cm zum Gerät

b. Verwenden Sie ausschließlich SFP-Transceiver mit der Erweiterung "EEC".<br>c. +85 °C für 16 Stunden (getestet nach IEC 60068-2-2)

d. Temperatur der umgebènden Luft im Abstand von 5 cm zum Gerät

# ■ Digitaler Input (optional)

**Anmerkung:** Ausschließlich für Versorgungsspannung mit folgenden Merkmalswerten:

- $\blacktriangleright$  CC
- $\blacktriangleright$  K9

Die Unterstützung der Funktion ist abhängig vom Software-Release. Bei Drucklegung dieses Handbuchs keine Unterstützung der Funktion durch die Software.

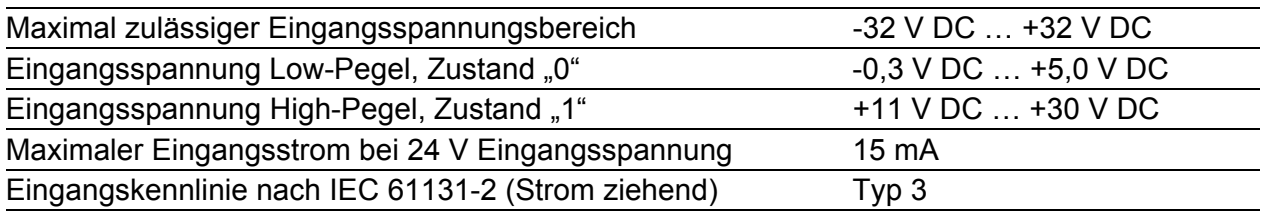

#### ■ Reichweite SHDSL

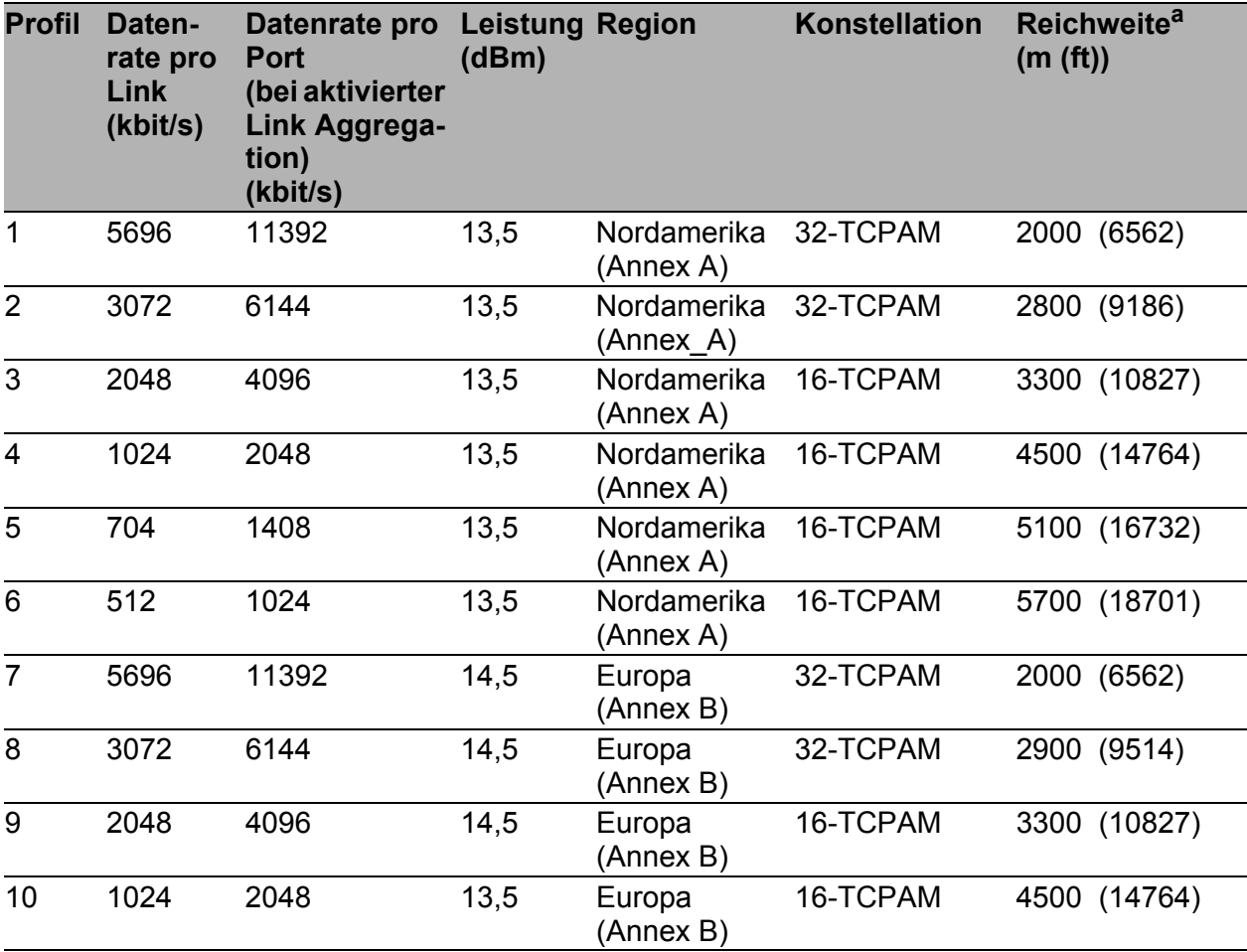

*Tab. 9: Profile mit Einstellungen*

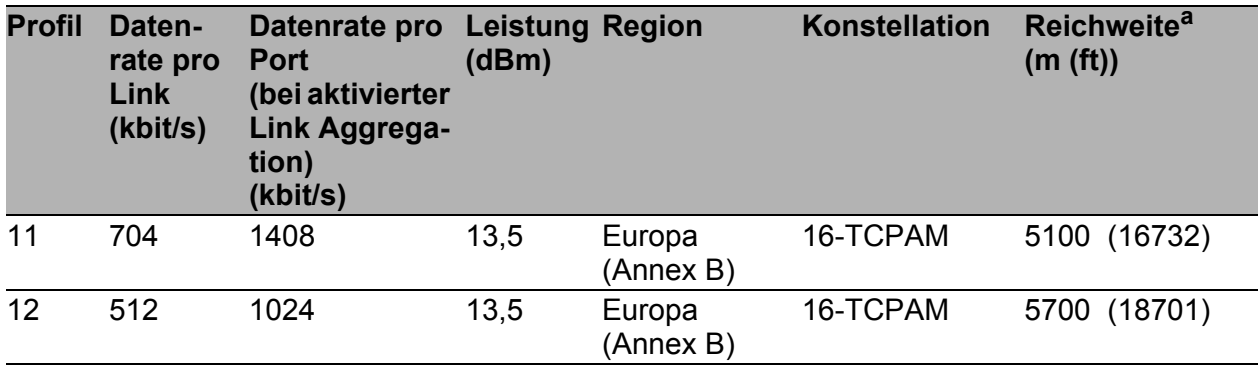

*Tab. 9: Profile mit Einstellungen*

a. Die Reichweite hängt von der installierten Kabelqualität und den elektromagnetischen Stö- rungen ab. Je nach Umgebungsbedingungen sind Abweichungen möglich.

## Maßzeichnungen

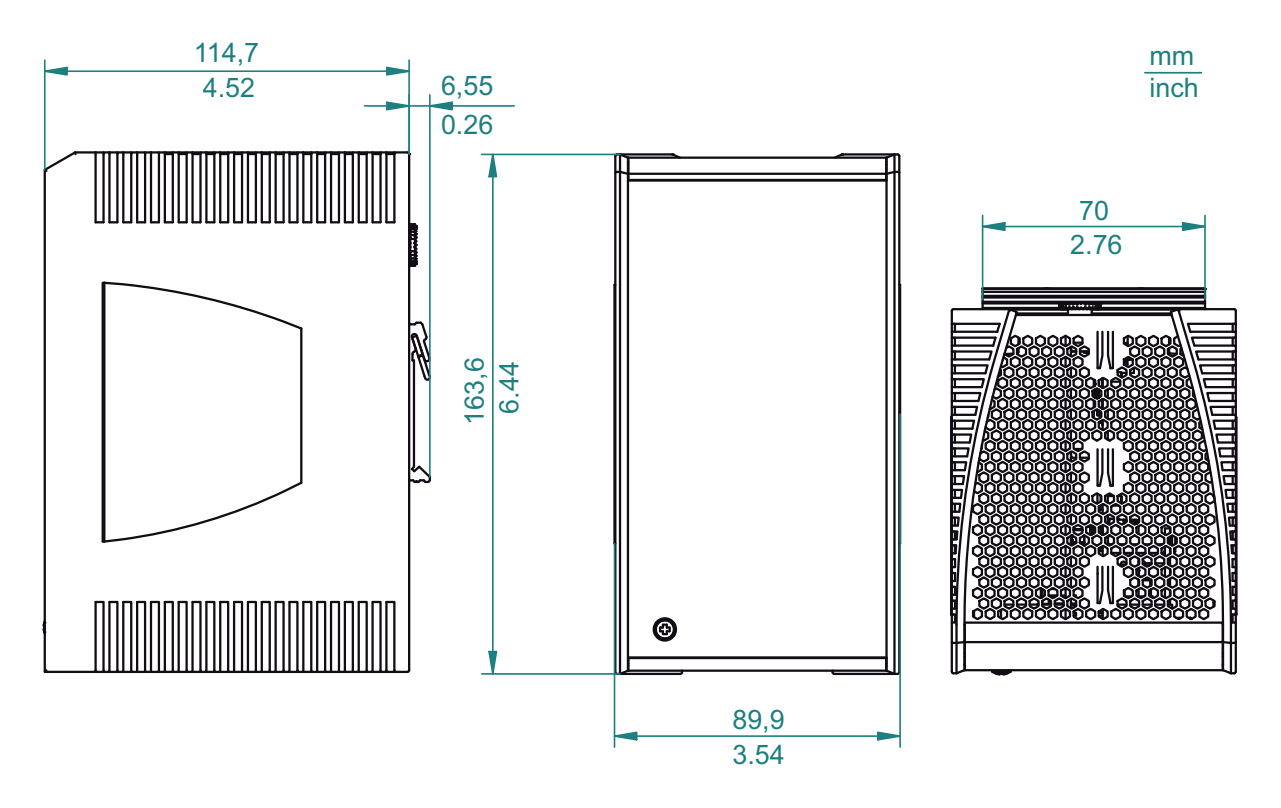

*Abb. 11: Abmessungen der Gerätevarianten ohne WAN-Ports mit Betriebstemperatur Merkmalswert S. Zum Merkmalswert vergleiche ["Gerätename und](#page-22-0)  [Produktcode" auf Seite 23](#page-22-0).*

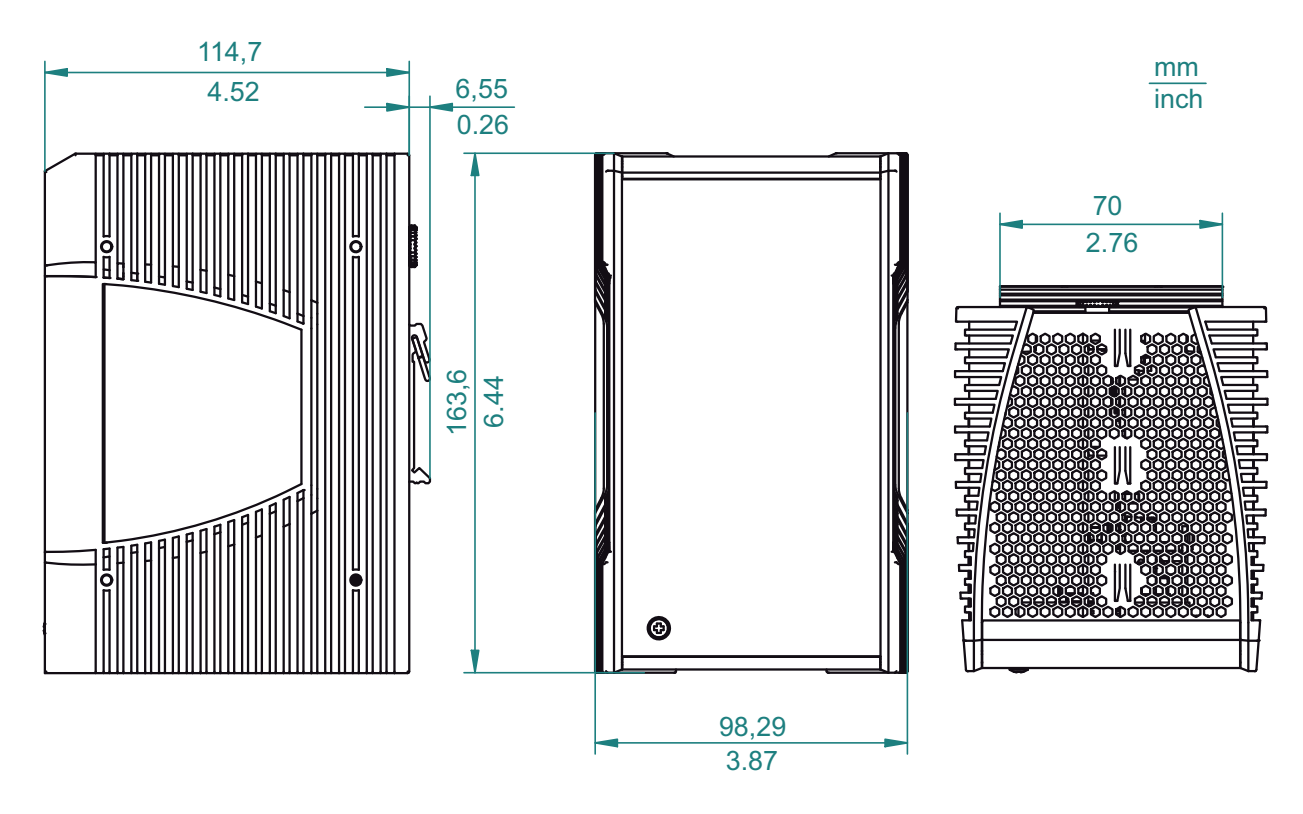

*Abb. 12: Abmessungen der Gerätevarianten ohne WAN-Ports mit Betriebstemperatur Merkmalswert E und T. Zum Merkmalswert vergleiche ["Gerätename](#page-22-0)  [und Produktcode" auf Seite 23](#page-22-0).*

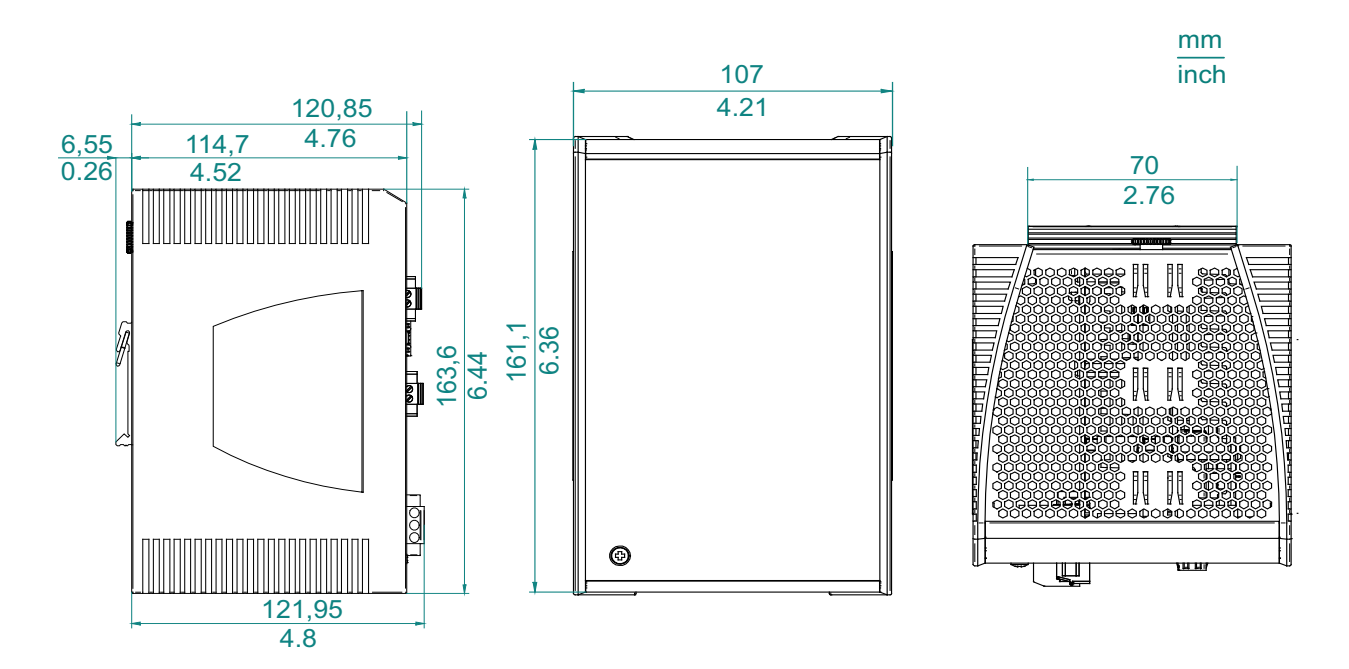

*Abb. 13: Abmessungen der Gerätevarianten mit WAN-Ports mit Betriebstemperatur Merkmalswert S. Zum Merkmalswert vergleiche ["Gerätename und](#page-22-0)  [Produktcode" auf Seite 23.](#page-22-0)*

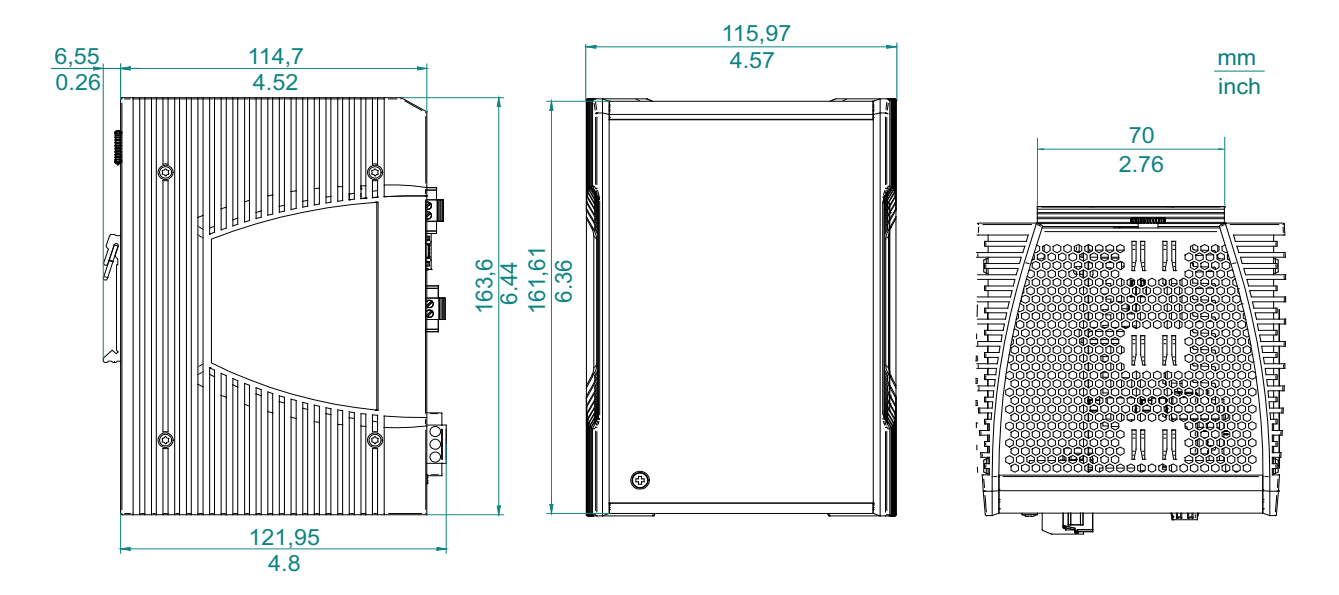

*Abb. 14: Abmessungen der Gerätevarianten mit WAN-Ports mit Betriebstemperatur Merkmalswert E und T. Zum Merkmalswert vergleiche ["Gerätename](#page-22-0)  [und Produktcode" auf Seite 23.](#page-22-0)*

#### ■ EMV und Festigkeit

**Anmerkung:** Entnehmen Sie die Zulassungen und Eigenerklärungen, die im Detail auf Ihr Gerät zutreffen, einer separaten Übersicht.

Siehe Tabelle [5 auf Seite](#page-23-1) 24.

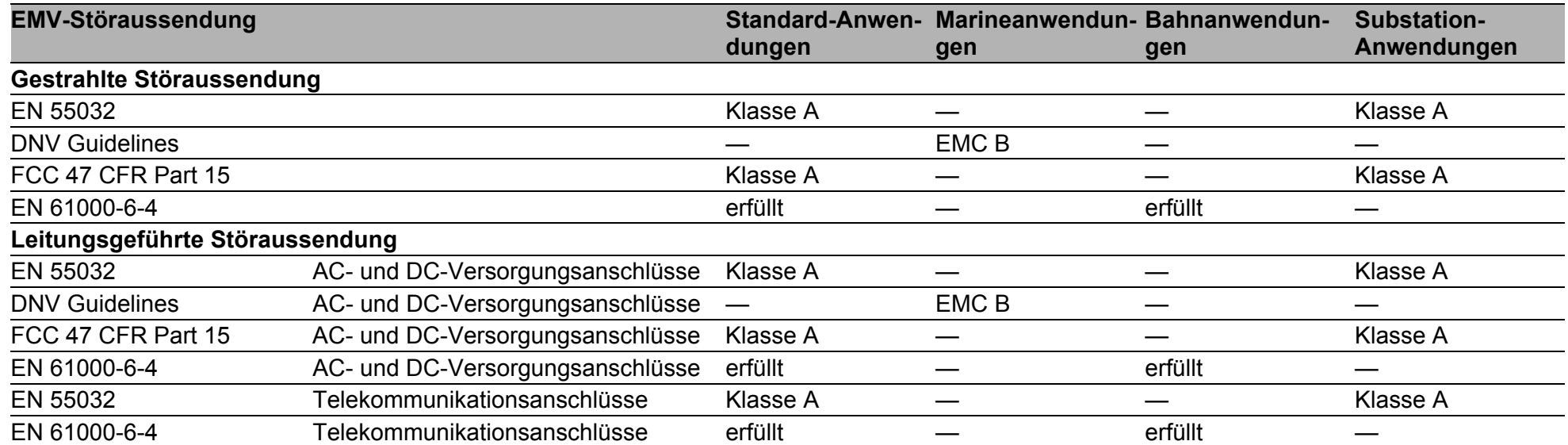

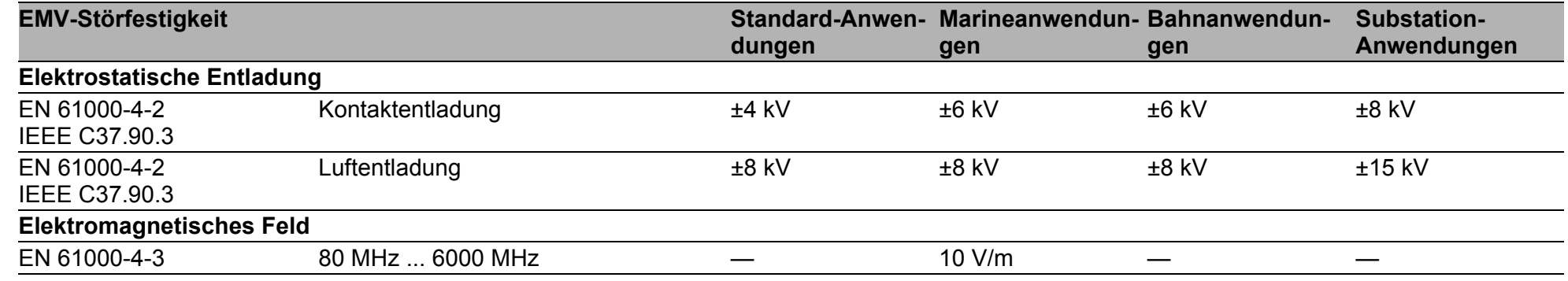

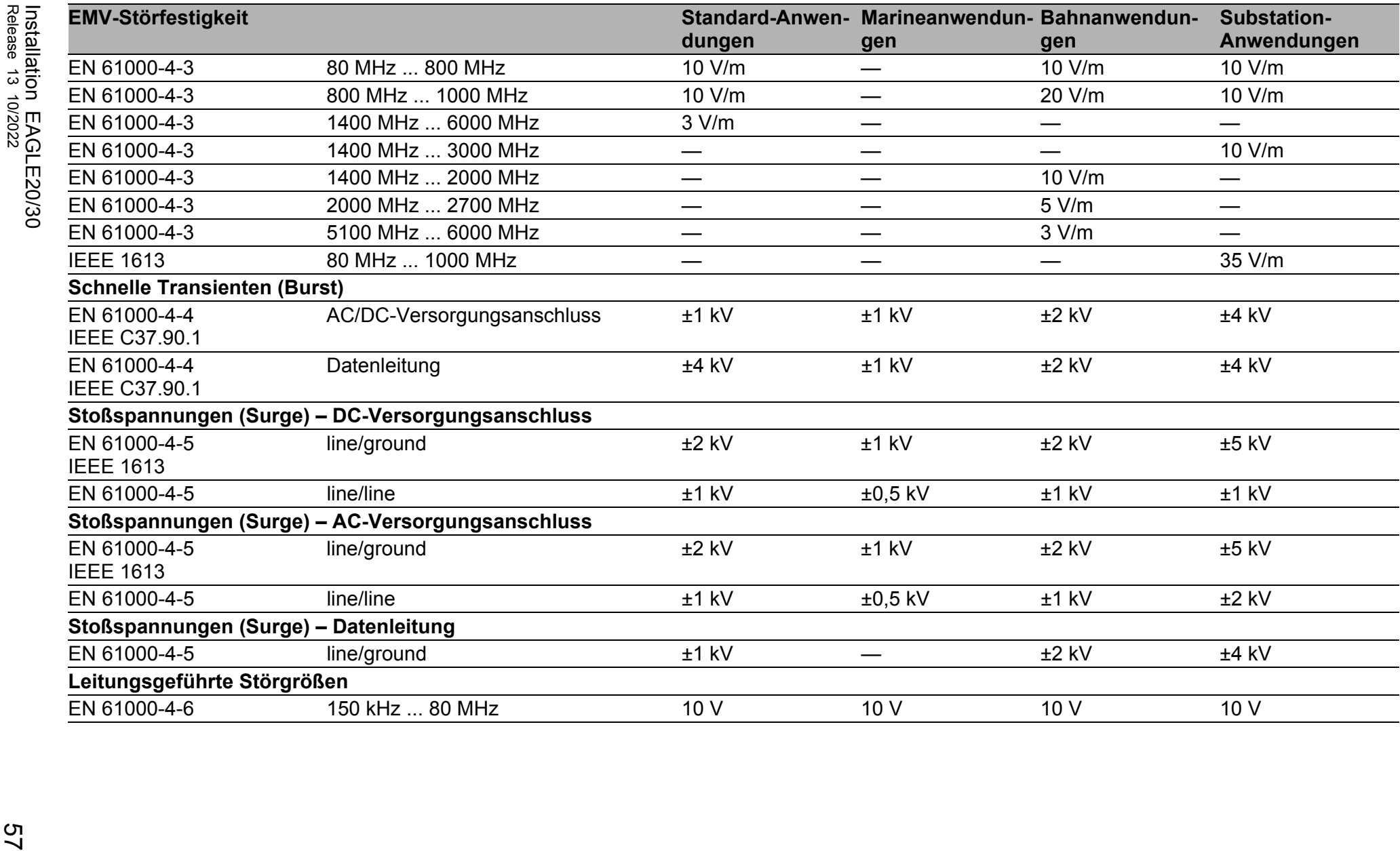

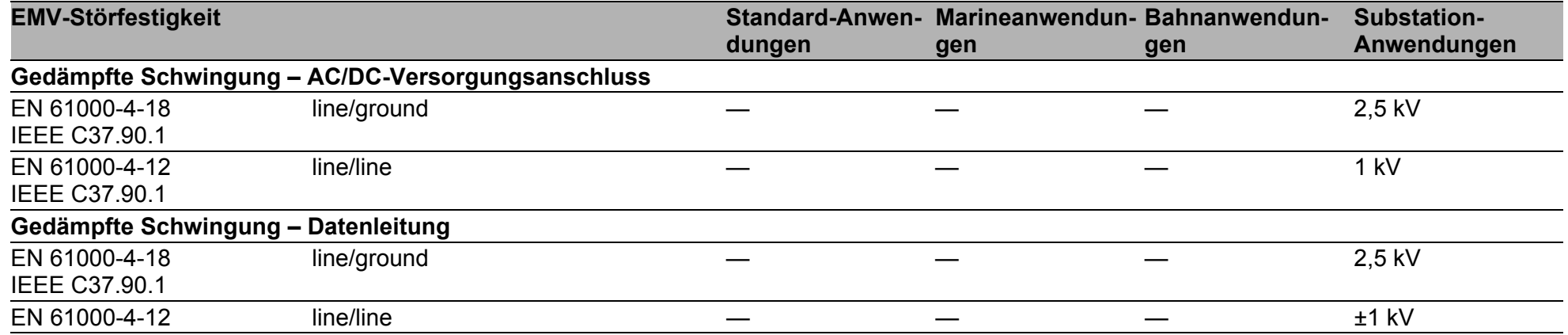

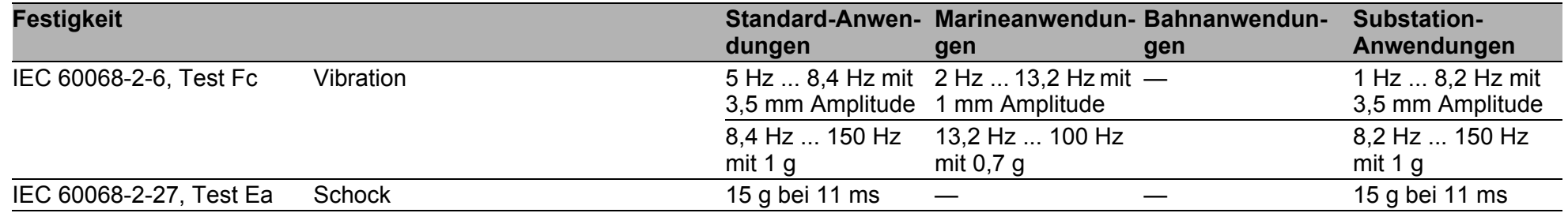

58

#### Netzausdehnung

**Anmerkung:** Die bei den Transceivern jeweils angegebenen Leitungslängen gelten bei den jeweiligen Faserdaten (Faserdämpfung und Bandbreite-Längen-Produkt (BLP)/Dispersion).

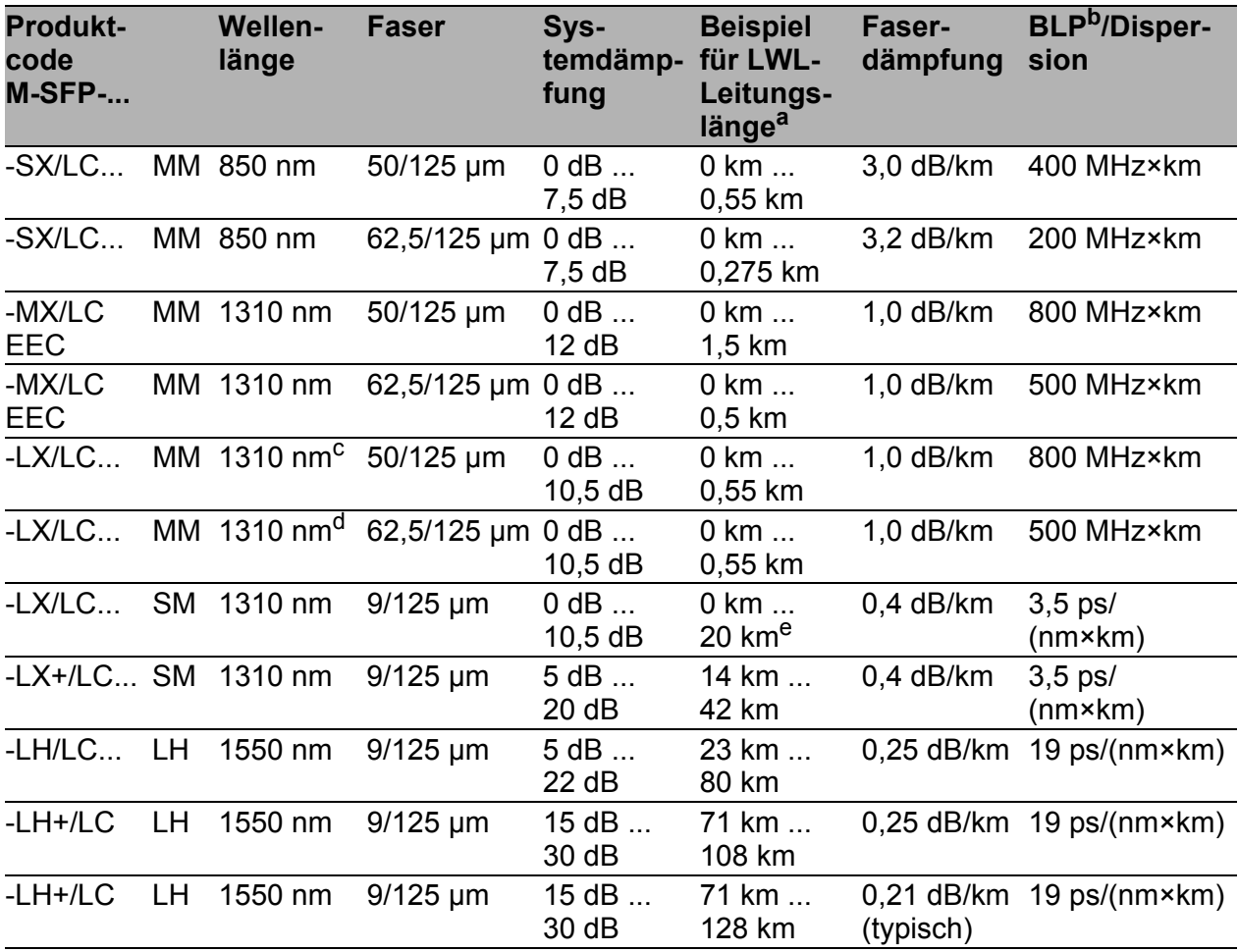

*Tab. 10: LWL-Port 1000BASE-FX (SFP-Fiberoptic-Gigabit-Ethernet-Transceiver)*

a. Inklusive 3 dB Systemreserve bei Einhaltung der Faserdaten.

Das Bandbreiten-Längen-Produkt ist zur Berechnung der Ausdehnung ungeeignet.<br>Mit LWL-Adapter nach IEEE 802.3-2002 Clause 38 (Singlemode fiber offset-launch mode c. Mit LWL-Adapter nach IEEE 802.3-2002 Clause 38 (Singlemode fiber offset-launch mode conditioning patch cord).

d. Mit LWL-Adapter nach IEEE 802.3-2002 Clause 38 (Singlemode fiber offset-launch mode conditioning patch cord). e. Inklusive 2,5 dB Systemreserve bei Einhaltung der Faserdaten.<br>
e. Inklusive 2,5 dB Systemreserve bei Einhaltung der Faserdaten.

MM = Multimode, SM = Singlemode, LH = Singlemode Longhaul

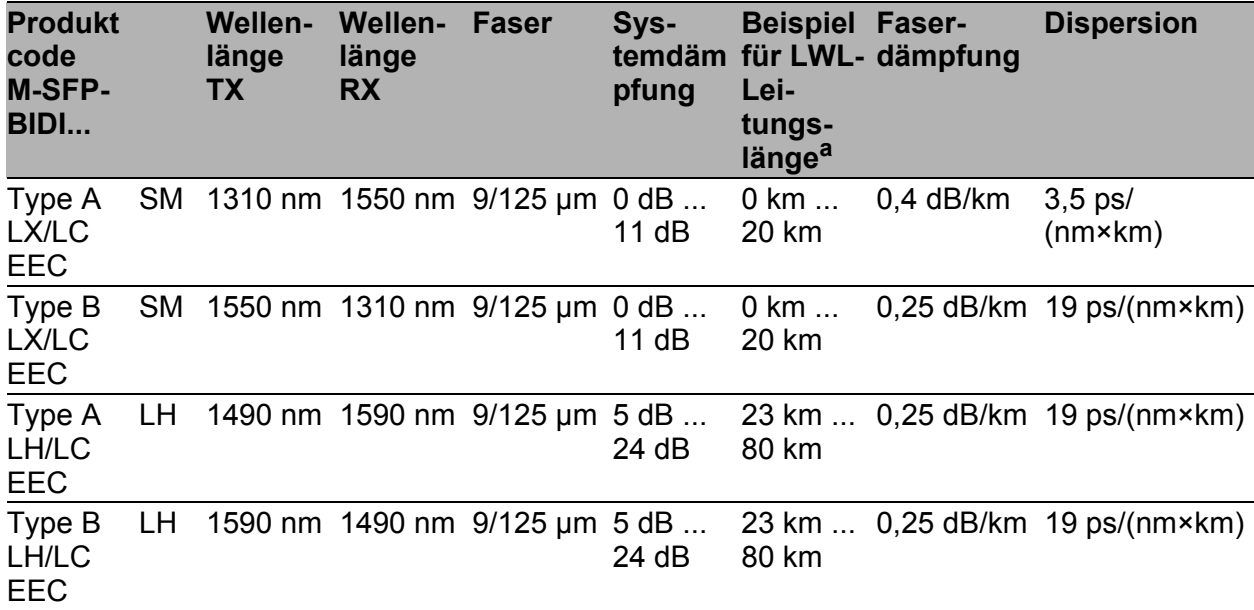

*Tab. 11: LWL-Port (Bidirektionaler Gigabit-Ethernet-SFP-Transceiver)*

a. Inklusive 3 dB Systemreserve bei Einhaltung der Faserdaten.

MM = Multimode, SM = Singlemode, LH = Singlemode Longhaul

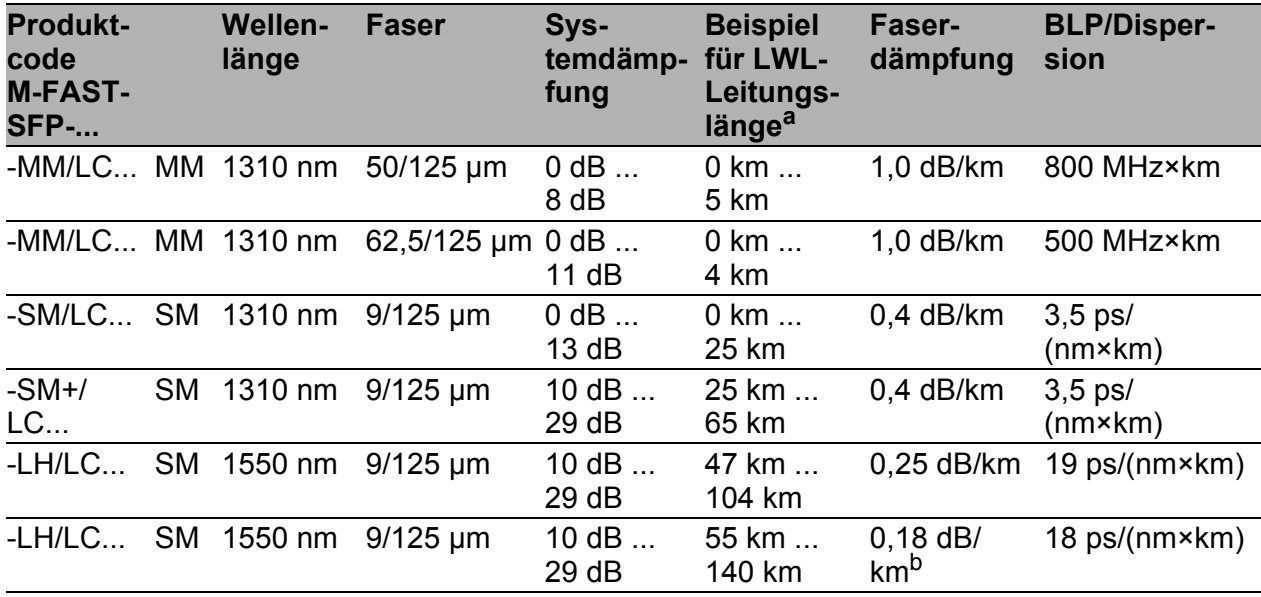

*Tab. 12: LWL-Port 100BASE-FX (SFP-Fiberoptic-Fast-Ethernet-Transceiver)*

a. Inklusive 3 dB Systemreserve bei Einhaltung der Faserdaten.

b. Mit Ultra-Low Loss Optical Fiber.

MM = Multimode, SM = Singlemode, LH = Singlemode Longhaul

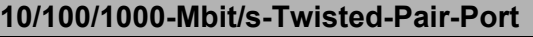

Länge eines Twisted-Pair-Segmentes max. 100 m (bei Cat5e-Kabel)

*Tab. 13: Netzausdehnung: 10/100/1000-Mbit/s-Twisted-Pair-Port*

# ■ Leistungsaufnahme/Leistungsabgabe, Bestellnummern

Die Bestellnummern entsprechen den Produktcodes der Geräte. Siehe ["Gerätename und Produktcode" auf Seite 23](#page-22-0).

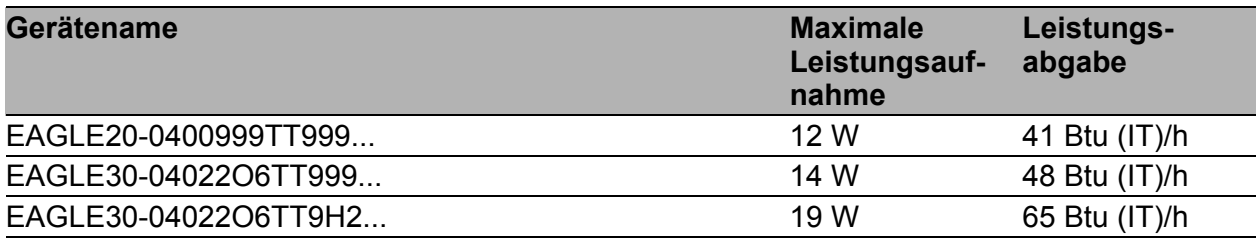

# <span id="page-60-0"></span>**Lieferumfang**

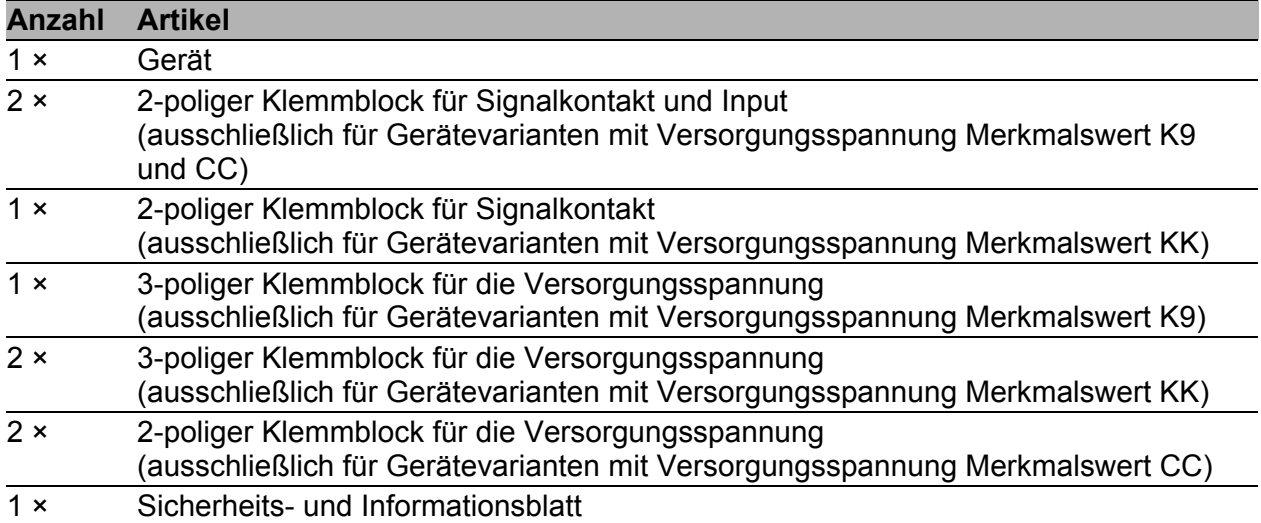

# <span id="page-61-0"></span>Zubehör

Beachten Sie, dass die als Zubehör empfohlenen Produkte gegebenenfalls andere Eigenschaften aufweisen als das Gerät und daher eventuell den Einsatzbereich des Gesamtsystems einschränken. Wenn Sie beispielsweise ein Gerät mit der Schutzart IP65 um ein Zubehörteil mit Schutzart IP20 ergänzen, reduziert sich die Schutzart des Gesamtsystems auf IP20.

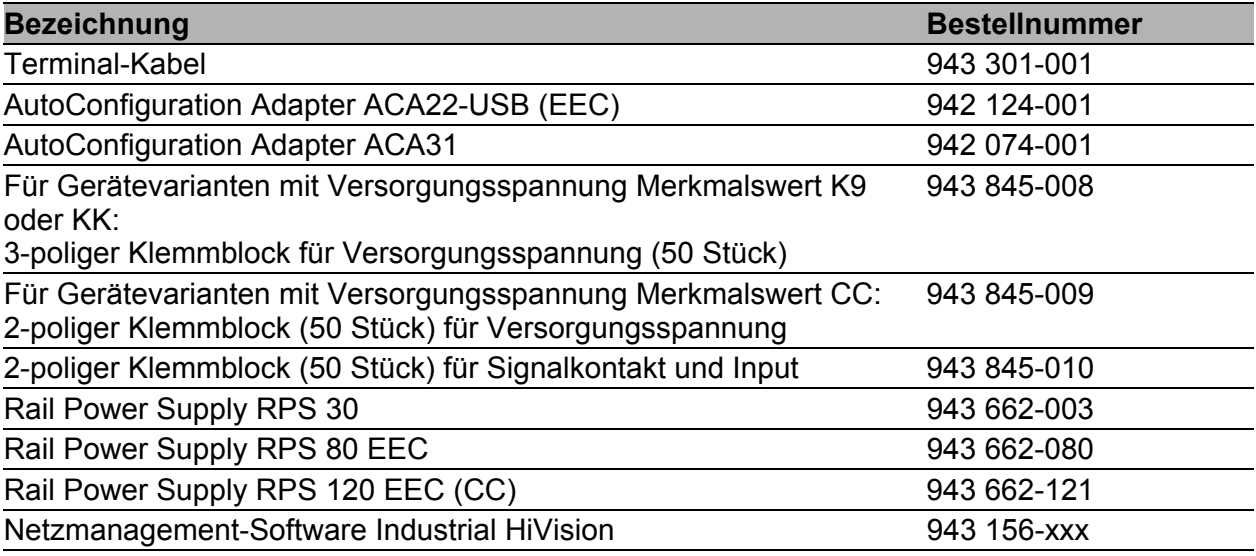

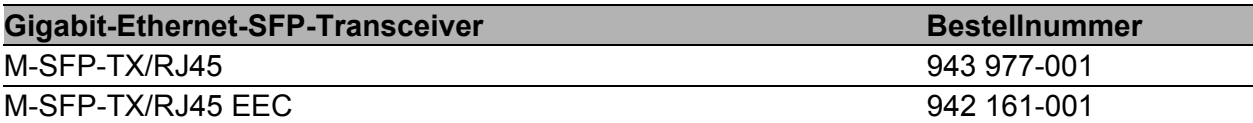

Für Twisted-Pair-Transceiver gelten folgende Einsatzbedingungen:

- Einsetzbar mit:
	- HiOS ab Software-Version 03.0.00
	- Classic Switch Software ab Software-Version 04.1.00
	- HiSecOS ab Software-Version 01.2.00

Nicht einsetzbar bei folgenden Geräten:

- SPIDER II
- MSP/MSM

- EES

- Gegenüber fest installierten Twisted-Pair-Ports erhöhte Umschaltzeiten beim RSTP und Linkausfallerkennungszeiten.
- Nicht einsetzbar in Combo- und Fast-Ethernet-Ports.

Ausschließlich Unterstützung des Autonegotiation-Modus inklusive Autocrossing.

| M-SFP-SX/LC      | 943 014-001 |
|------------------|-------------|
| M-SFP-SX/LC EEC  | 943 896-001 |
| M-SFP-MX/LC EEC  | 942 108-001 |
| M-SFP-LX/LC      | 943 015-001 |
| M-SFP-LX/LC EEC  | 943 897-001 |
| M-SFP-LX+/LC     | 942 023-001 |
| M-SFP-LX+/LC EEC | 942 024-001 |
| M-SFP-LH/LC      | 943 042-001 |
| M-SFP-LH/LC EEC  | 943 898-001 |
| M-SFP-LH+/LC     | 943 049-001 |
| M-SFP-LH+/LC EEC | 942 119-001 |
|                  |             |

*Tab. 14: Zubehör: Gigabit-Ethernet-SFP-Transceiver*

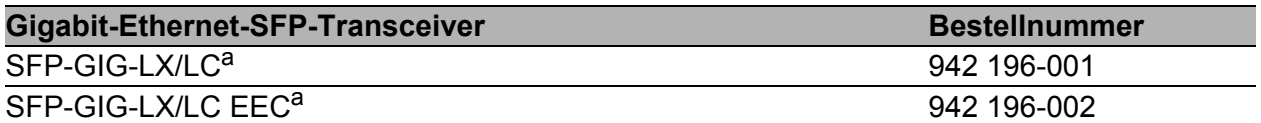

#### *Tab. 14: Zubehör: Gigabit-Ethernet-SFP-Transceiver*

a. Weitere Informationen zu den Zertifizierungen finden Sie im Internet auf den Hirschmann-Produktseiten (www.hirschmann.com).

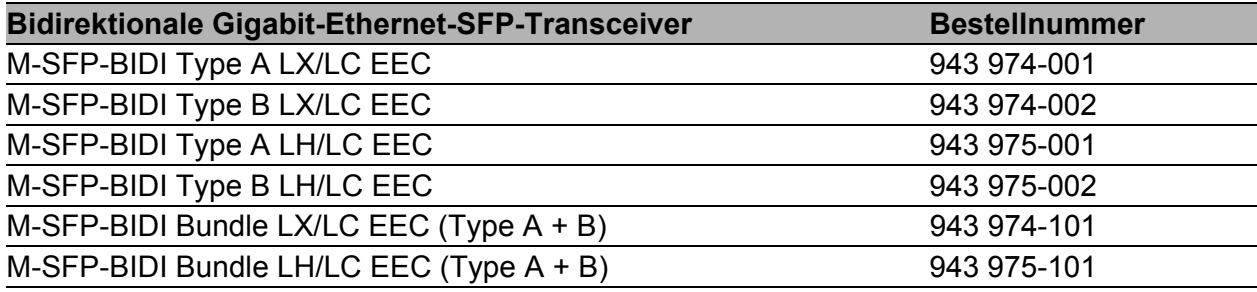

*Tab. 15: Zubehör: Bidirektionale Gigabit-Ethernet-SFP-Transceiver*

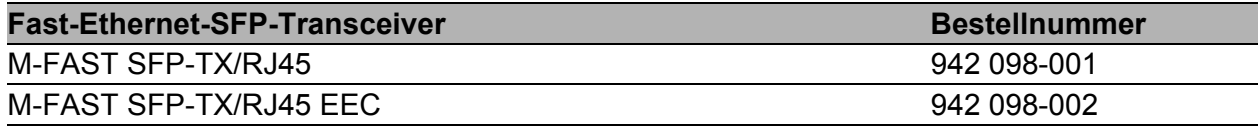

Für Twisted-Pair-Transceiver gelten folgende Einsatzbedingungen:

- $\blacktriangleright$  Einsetzbar mit:
	- HiOS ab Software-Version 03.0.00
	- bei den PRP-Ports der RSP-Geräte schon ab Software-Version 02.0.01
	- bei den PRP-Ports der EES-Geräte schon ab Software-Version 02.0.02
	- Classic Switch Software ab Software-Version 08.0.00 - HiSecOS ab Software-Version 01.2.00
- Gegenüber fest installierten Twisted-Pair-Ports erhöhte Umschaltzeiten beim RSTP und Linkausfallerkennungszeiten.
- Nicht einsetzbar in Combo-Ports.
- Nicht einsetzbar in Ports, die ausschließlich Gigabit-Ethernet unterstützen.
- Autocrossing derzeit nicht manuell einstellbar.

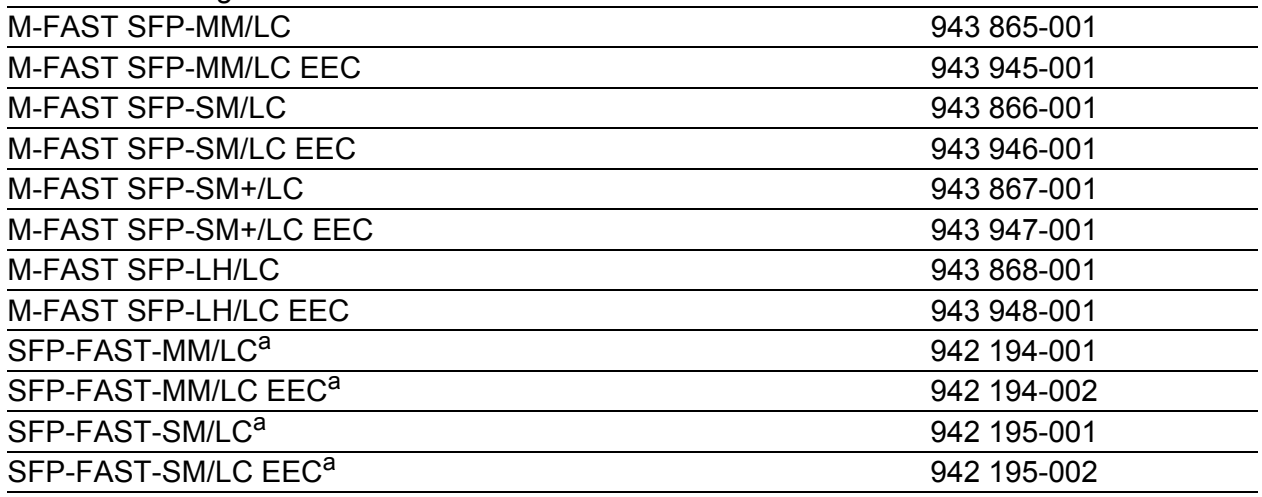

#### *Tab. 16: Zubehör: Fast-Ethernet-SFP-Transceiver*

a. Weitere Informationen zu den Zertifizierungen finden Sie im Internet auf den Hirschmann-Produktseiten (www.hirschmann.com).

# Zugrundeliegende technische Normen

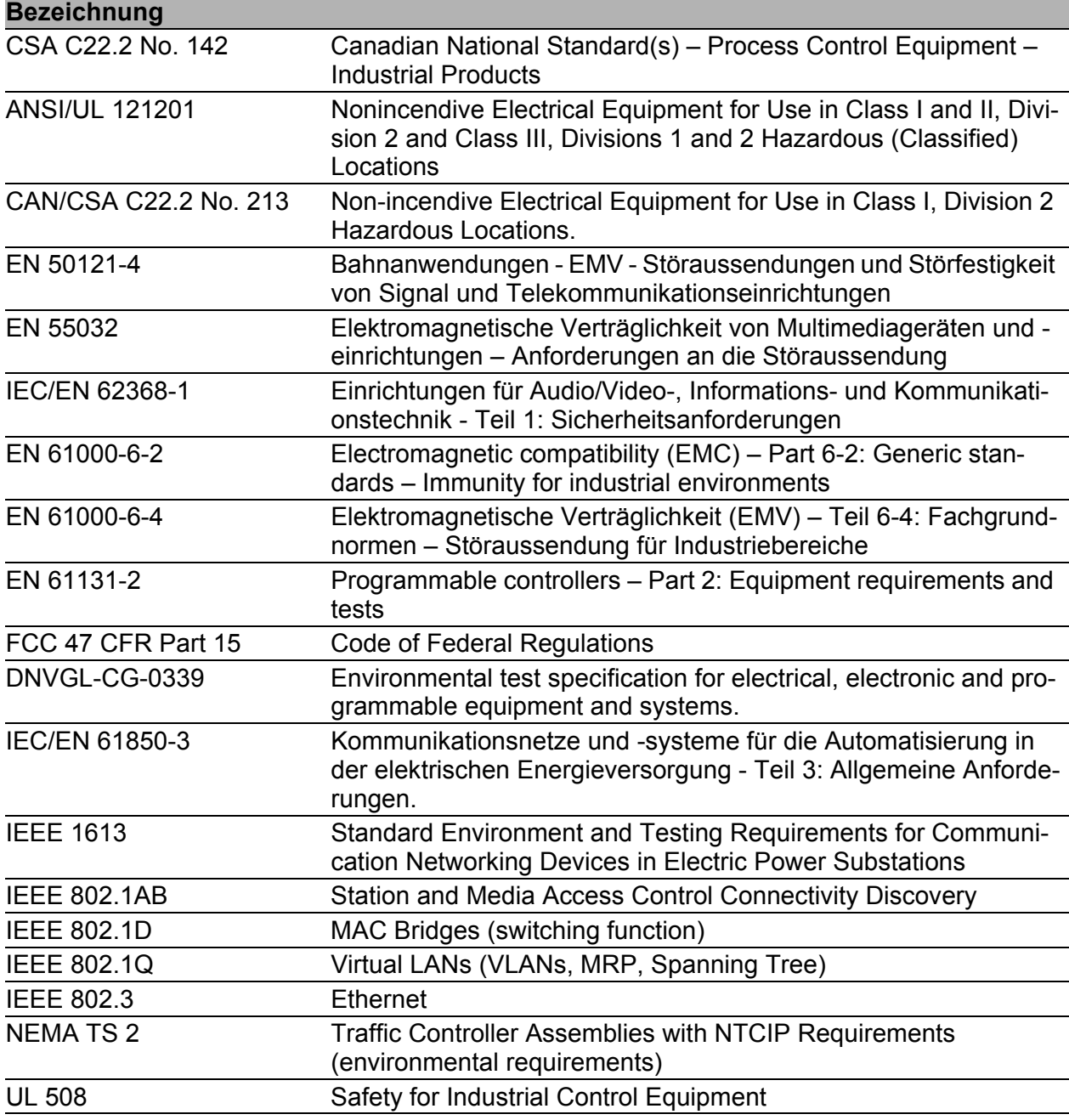

*Tab. 17: Liste der technischen Normen*

Das Gerät erfüllt die genannten technischen Normen im Allgemeinen in der aktuellen Fassung.

Ein Gerät besitzt ausschließlich dann eine Zulassung nach einer bestimmten technischen Norm, wenn das Zulassungskennzeichen auf dem Gerätegehäuse steht.

[Wenn Ihr Gerät über eine Schiffszulassung nach DNV GL verfügt, finden](http://www.hirschmann.com)  [Sie das Zulassungskennzeichen auf dem Geräte-Label aufgedruckt. Ob](http://www.hirschmann.com)  Ihr Gerät über andere Schiffszulassungen verfügt, erfahren Sie auf der [Hirschmann-Website unter w](http://www.hirschmann.com)ww.hirschmann.com in den Produktinformationen.

# <span id="page-64-0"></span>A Weitere Unterstützung

#### **Technische Fragen**

Bei technischen Fragen wenden Sie sich bitte an den Hirschmann-Vertragspartner in Ihrer Nähe oder direkt an Hirschmann.

[Die Adressen unserer Vertragspartner finden Sie im Internet unter](http://www.hirschmann.com) http:// www.hirschmann.com.

[Eine Liste von Telefonnummern und E-Mail-Adressen für direkten](https://hirschmann-support.belden.com)  [technischen Support durch Hirschmann finden Sie unter](https://hirschmann-support.belden.com) https:// hirschmann-support.belden.com.

Sie finden auf dieser Website außerdem eine kostenfreie Wissensdatenbank sowie einen Download-Bereich für Software.

#### **Customer Innovation Center**

Das Customer Innovation Center mit dem kompletten Spektrum innovativer Dienstleistungen hat vor den Wettbewerbern gleich dreifach die Nase vorn:

- **Das Consulting umfasst die gesamte technische Beratung von der Sys**tembewertung über die Netzplanung bis hin zur Projektierung.
- **Das Training bietet Grundlagenvermittlung, Produkteinweisung und Valle** Anwenderschulung mit Zertifizierung. [Das aktuelle Schulungsangebot zu Technologie und Produkten finden](https://www.belden.com/solutions/customer-innovation-center)  [Sie unter](https://www.belden.com/solutions/customer-innovation-center) https://www.belden.com/solutions/customer-innovation-center.
- **Der Support reicht von der Inbetriebnahme über den Bereitschaftsservice** bis zu Wartungskonzepten.

Mit dem Customer Innovation Center entscheiden Sie sich in jedem Fall gegen jeglichen Kompromiss. Das kundenindividuelle Angebot lässt Ihnen die Wahl, welche Komponenten Sie in Anspruch nehmen.

#### Internet:

https://www.belden.com/solutions/customer-innovation-center

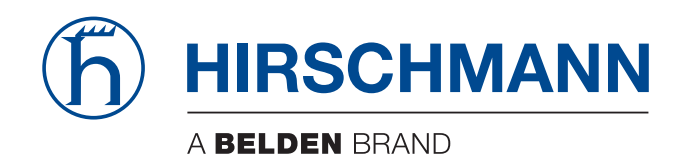